# MV160 Series Universal Drive

# Quick Start and Installation Manual

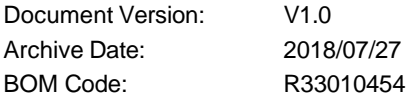

# **Shenzhen Kaidechang Electronic Technology Co., Ltd.**

Address: Room 309, Wutong Space, No. 2123, Bixin Road, Longgang District, Shenzhen, China

Email: 3176708292@ qq.com

13265873957@163.com

Tel: +86-13265873957

+86-18123659512

**http://www.huoerxin.com**

# Foreword

Thank you for choosing the MV160 series universal drive of Shenzhen Megmeet Drive Technology Co., Ltd. MV160 drive with a new hardware design platform that integrates V / F and vector control without PG control mode, provide excellent motor driving performance, this series of drive with excellent performance, perfect functions, compact structure, convenient installation, simple debugging, easy maintenance, is the cost-effective products for drive generic and OEM markets.

The relevant precautions during the installation, wiring, parameter setting and troubleshooting will be detailed in this manual. To ensure the correct installation and operation of the MV160 series drive as well as its high performance, please read carefully this user manual before installing the equipment. This manual shall be kept properly and delivered to the actual users of the drive.

### Safety Precautions

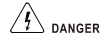

Operation without following instructions can cause death or severe personal injury.

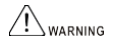

Operation without following instructions can cause medium or slight personal injury or damage to the product and other equipment.

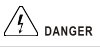

- ·Please install the product on the incombustible materials (e.g., metal), do not place any combustible material near the product, otherwise, fire may be caused.
- ·Do not install the product in the environment with explosive gas, otherwise, explosion may be caused.
- ·Only qualified personnel can wire the drive, never wire the drive unless the input AC supply is completely disconnected
- ·The grounding terminal of the drive must be reliably grounded, do not operate the drive with wet hands, maintaince operation can not be conducted until 10 minutes has passed after disconnecting the power supply, the bare parts of the terminal lugs in the main circuit must be wrapped with insulation tape, otherwise, electric shock may be caused.
- ·When powering up the drive that has been stored for over 2 years, the input voltage must be gradually increased with the voltage regulator, otherwise, electric shock and explosion may be caused.
- ·Only qualified personnel can replace the components. Do not leave any wire or metal parts inside the drive, otherwise, fire may be caused.
- ·After changing the control board, the parameters must be properly set before operating the drive, otherwise, property damage may be caused.

# **WARNING**

- ·Do not install the drive in the environment with water splash (e.g., near the water pipe), otherwise, you may suffer the property loss.
- ·Do not install and operate the drive if it is damaged or its components are not complete, otherwise, fire and human injury may be caused.
- ·Do not install the product in the place exposed to direct sunlight, otherwise, property damage may be caused.
- ·Do not short circuit terminal PB and terminal +DC, otherwise, fire and property damage may be caused.
- ·Cable lugs must be firmly connected to the terminals of main circuit, otherwise, property damage may be caused.
- ·Do not connect AC 220V input to the control terminals other than terminal TA, TB, TC, otherwise, property damage may be caused.

# **Contents**

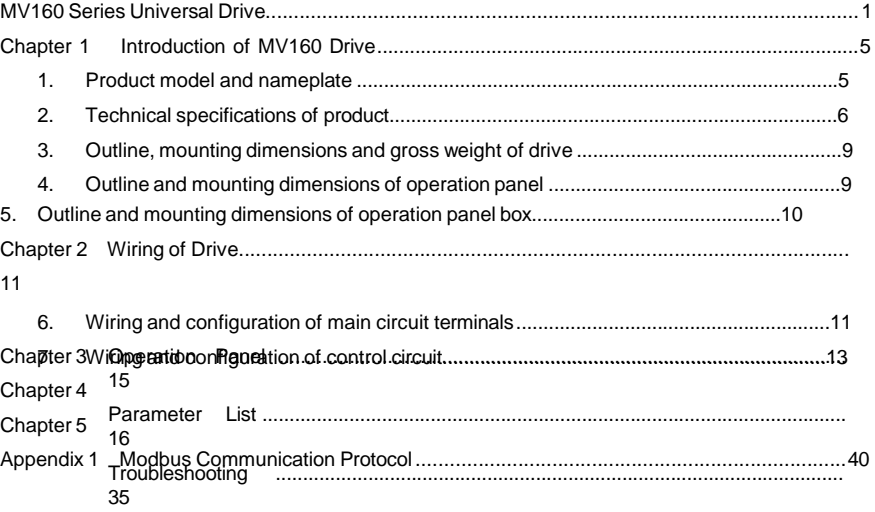

1.1 Product model and nameplate

## Product model

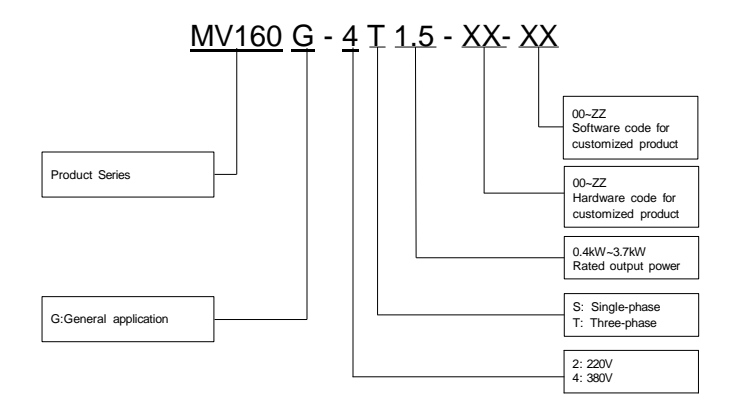

Product nameplate

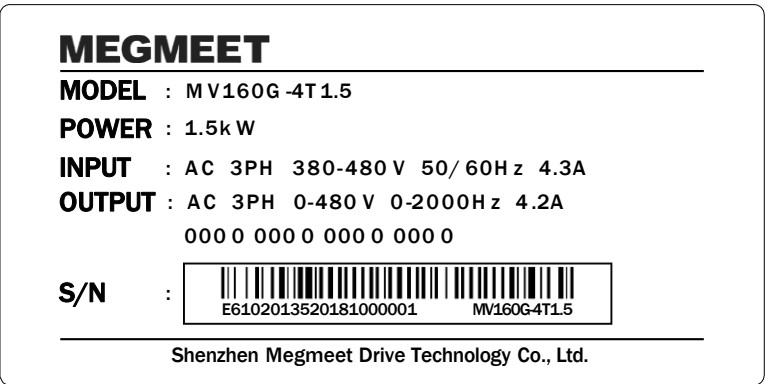

# 1.2 Technical specifications of product

# Various series power specifications

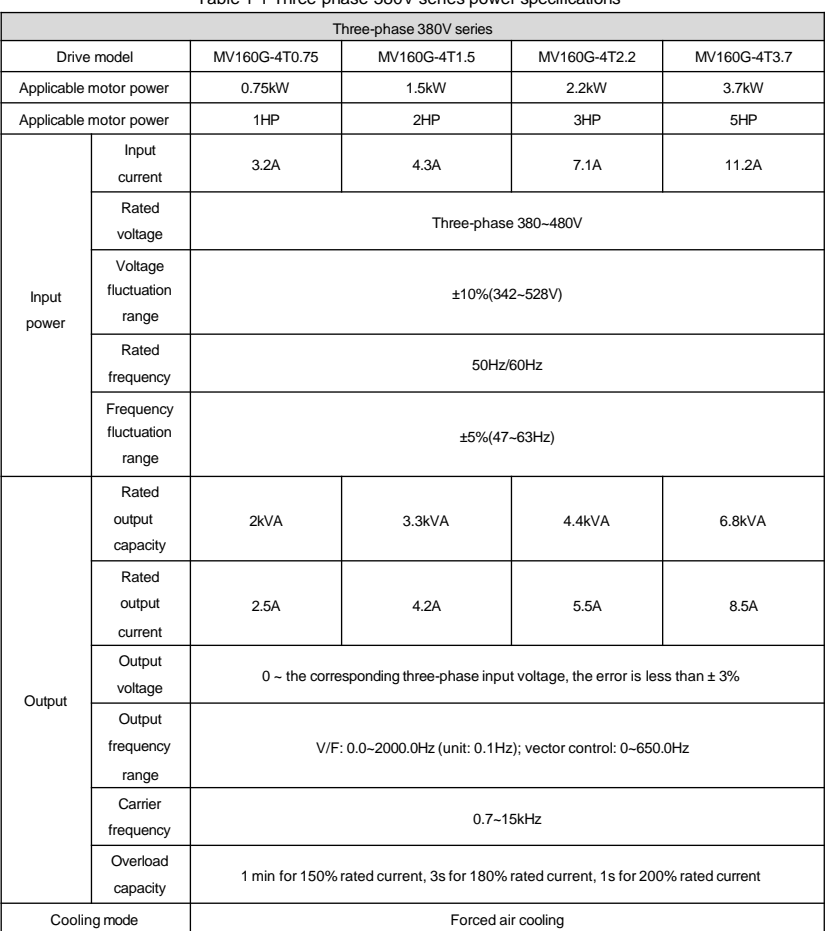

### Table 1-1 Three-phase 380V series power specifications

### Table 1-2 Single-phase 220V series power specifications

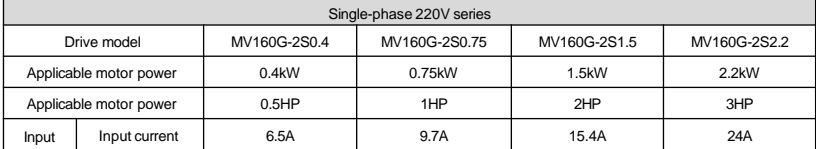

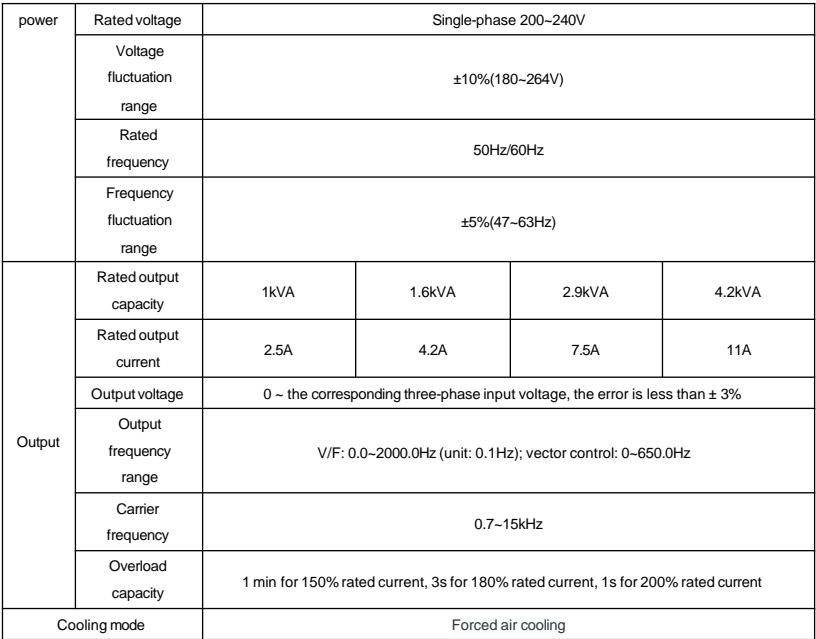

# Control Specifications

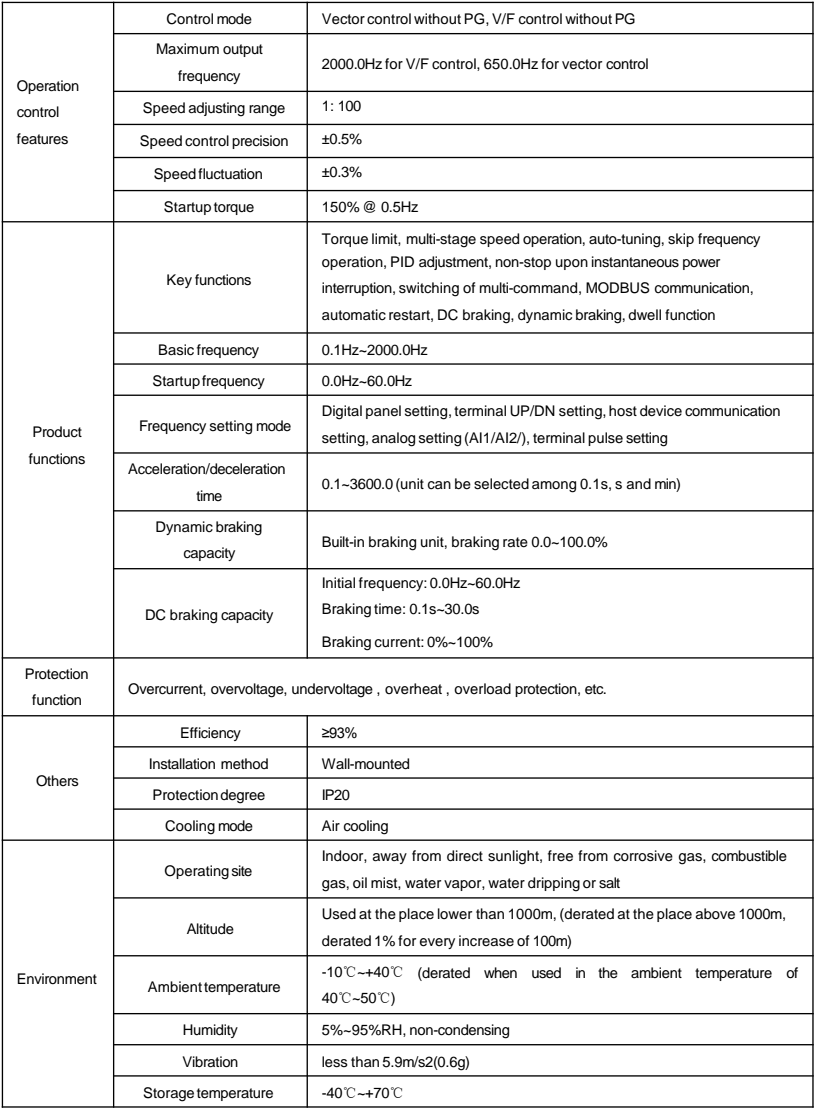

# Table 1-3 Control Specifications

1.3 Outline, mounting dimensions and gross weight of drive

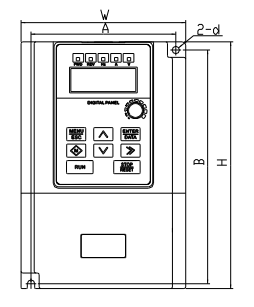

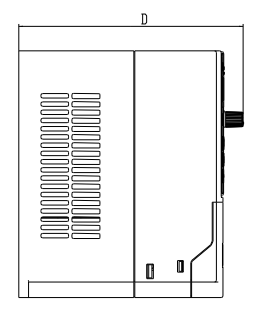

Fig. 1-1 Outline, mounting dimensions for products

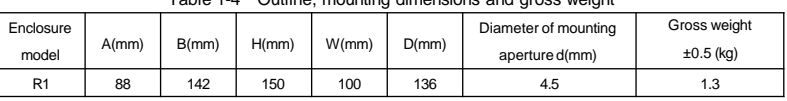

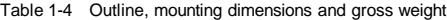

### Table 1-5 Model list

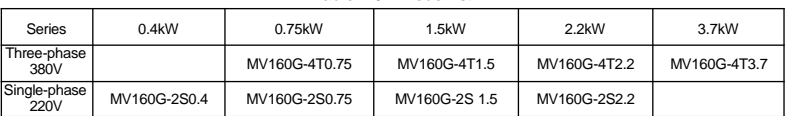

# 1.4 Outline and mounting dimensions of operation panel

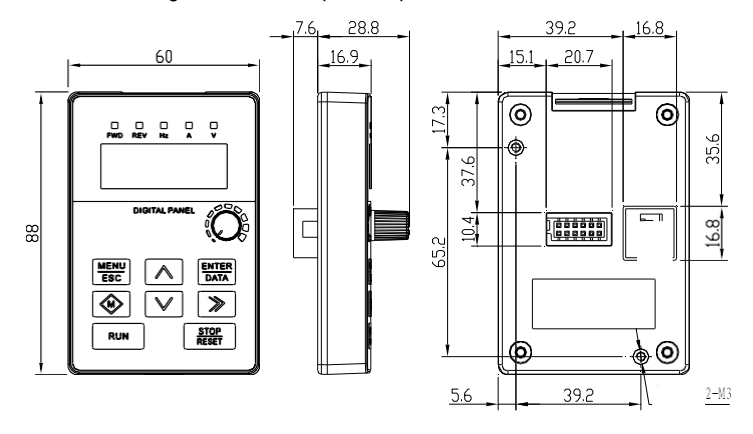

Fig. 1-2 Outline and mounting dimensions of operation panel

### 1.5 Outline and mounting dimensions of operation panel box

The outline dimensions of the box used for mounting operation panel is as shown in Fig. 1-3.

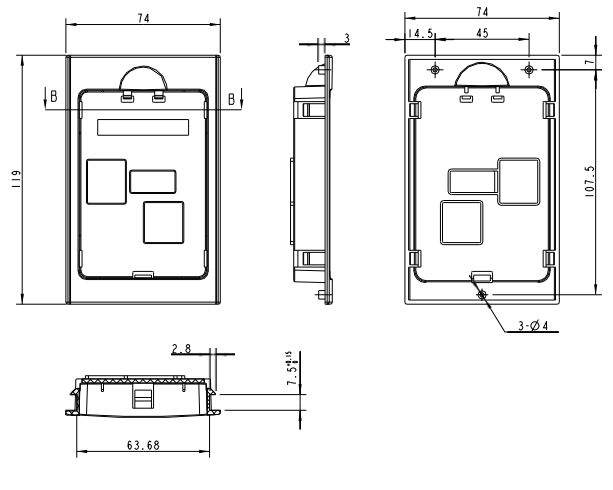

 $\mathsf B$  -  $\mathsf B$ 

Fig. 1-3 Outline dimensions of operation panel box The mounting dimensions of the operation panel box is as shown in Fig. 1-4.

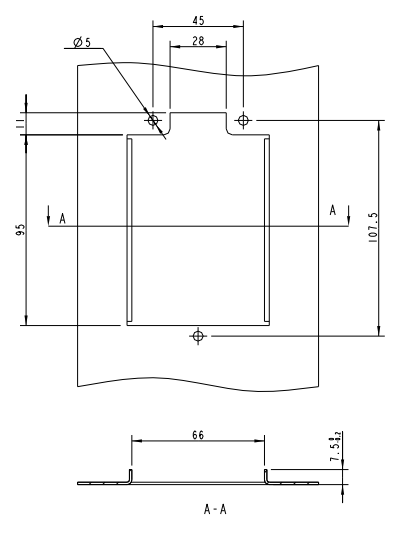

Fig. 1-4 Mounting dimensions of operation panel box

# Chapter 2 Wiring of Drive

### 2.1 Wiring and configuration of main circuit terminals

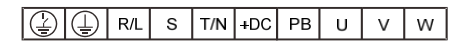

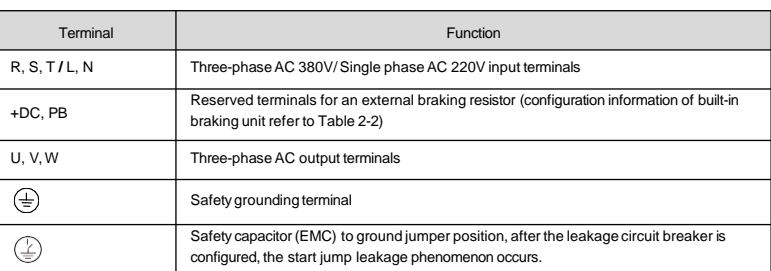

### Recommended fuse capacity and cross section area of the copper-cored insulation wire

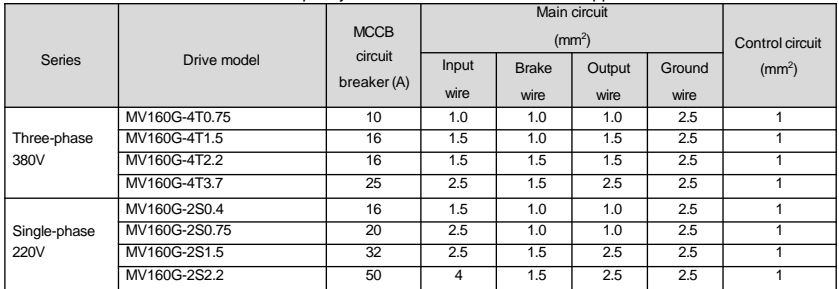

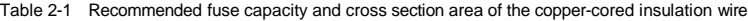

### Recommended braking resistor specifications

Braking resistor connected between PB and + DC, the selection is as shown in the following table. The three-phase 380V corresponding model is equipped with a brake unit. When dynamic braking, only the external braking resistor can be used. The single-phase 220V corresponding model does not have a brake unit. If it needs to be equipped with a brake unit, it must be customized through the non-standard process, and the corresponding model is distinguished by the letter B, such as MV160G-2S1.5B.

Table 2-2 Recommended braking resistor specifications and configuration

| <b>Series</b>        | Drive model   | Specification | Utilization | <b>Braking torque</b> | Maximum continuous |
|----------------------|---------------|---------------|-------------|-----------------------|--------------------|
|                      |               |               | (% )        | (% )                  | use time $(s)$     |
| Three-phase<br>380V  | MV160G-4T0.75 | 4000/300W     | 10          | 100                   | 10                 |
|                      | MV160G-4T1.5  | 3000/500W     | 10          | 100                   | 10                 |
|                      | MV160G-4T2.2  | 2000/650W     | 10          | 100                   | 10                 |
|                      | MV160G-4T3.7  | 125Ω/1000W    | 10          | 100                   | 10                 |
| Single-phase<br>220V | MV160G-2S0.4  | 150Q/180W     | 10          | 100                   | 10                 |
|                      | MV160G-2S0.75 | 1000/250W     | 10          | 100                   | 10                 |
|                      | MV160G-2S1.5  | 700/400W      | 10          | 100                   | 10                 |
|                      | MV160G-2S2.2  | 500/600W      | 10          | 100                   | 10                 |

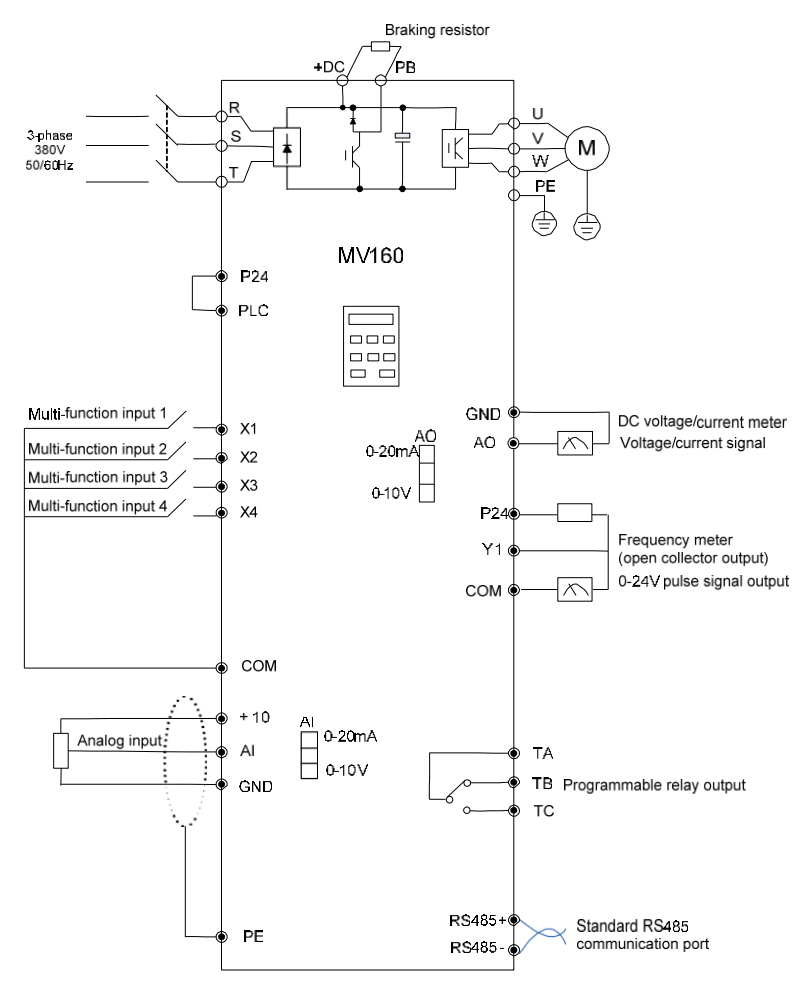

Fig. 2-1 Basic wiring diagram 1

Fig. 2-1 applicable models: Three-phase 380V series

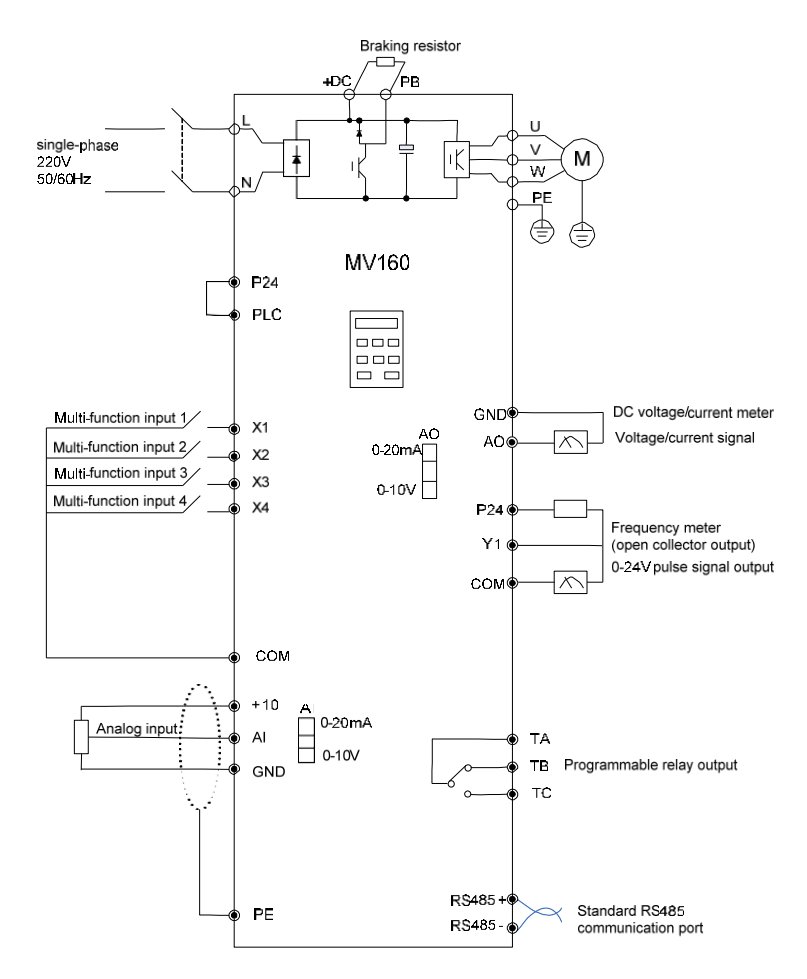

Fig. 2-2 Basic wiring diagram 2

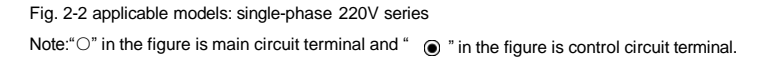

### 2.2 Wiring and configuration of control circuit

The arrangement sequence diagram of the control circuit terminals

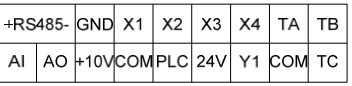

# Wiring of control circuit terminals

It is suggested to use the wire with cross section area over 1mm<sup>2</sup> as the connecting wire of the control circuit terminals.

# Control terminal function

Table 2-3 Control terminal function

| Terminal        | Function                                                                                | Specifications and others                                                                                                  |  |  |
|-----------------|-----------------------------------------------------------------------------------------|----------------------------------------------------------------------------------------------------|--|--|
| <b>GND</b>      | The reference ground for +10 V power, analog<br>signals and communication signals       | Internal isolated with COM                                                                                                 |  |  |
| $+10$           | To provide +10V reference power for external load<br>(reference grounding: GND)         | Allowable maximum output current: 10mA                                                                                     |  |  |
| AI              | Analog input, voltage/current is selected via the<br>jumper (reference grounding: GND)  | Input voltage range: $0-10V$ (input resistance: 20kΩ)<br>Input current range: $0 - 20$ mA (input resistance: $489\Omega$ ) |  |  |
| AO              | Analog output, voltage/current is selected via the<br>jumper (reference grounding: GND) | Voltage output range: 0/2~10V<br>Current output range: 0/4~20mA                                                            |  |  |
| +RS485-         | RS485 communication interface, differential signal<br>(reference grounding: GND)        | "+" Indicates the positive end, "-" indicates the negative<br>end, use twisted pair wire or shielded wire.                 |  |  |
| COM             | The reference ground for 24V power,<br>multi-function input                             | Internal isolated with GND, CME                                                                                            |  |  |
| P <sub>24</sub> | To provide +24V power for external load<br>(reference grounding: GND)                   | Maximum output current: 200mA                                                                                              |  |  |
| X1              |                                                                                         | Input resistance: $R=3.1k\Omega$                                                                                           |  |  |
| X2              | Common signal multi-function input, opto-isolated                                       | Maximum input frequency: 200Hz                                                                                             |  |  |
| X <sub>3</sub>  | inputs (common terminal: PLC or COM)                                                    | Input voltage range: 10V~30V                                                                                               |  |  |
| X4              |                                                                                         |                                                                                                    |  |  |
| Y1              | Open collector output terminal 1 (common<br>terminal: COM)                              | Opto-isolated output<br>Maximum operating voltage: 30V<br>Maximum output current: 50mA                                     |  |  |
| TA              |                                                                                         | TA-TB: normally closed; TA-TC: normally open                                                                               |  |  |
| TB.             |                                                                                         | Contact capacity:<br>AC 250V/2A (COSΦ=1)                                                                                   |  |  |
| ТC              | Relay output                                                                            | AC 250V/1A (COSΦ=0.4)<br>DC 30V/1A                                                                                         |  |  |

# Panel appearance

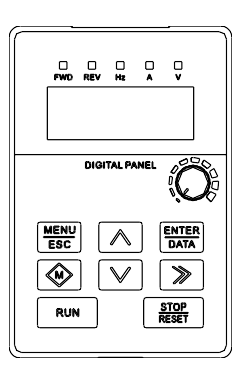

Fig. 3-1 Panel appearance

# Panel function description

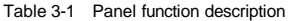

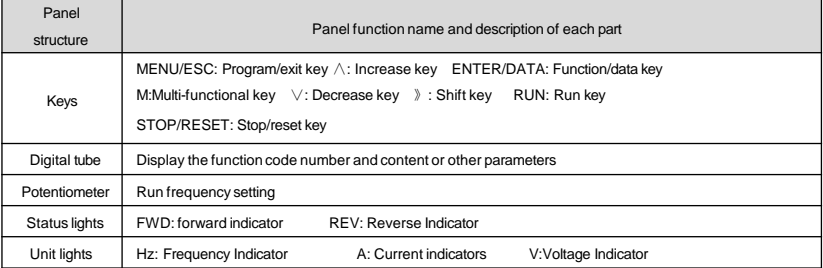

# Panel operation example

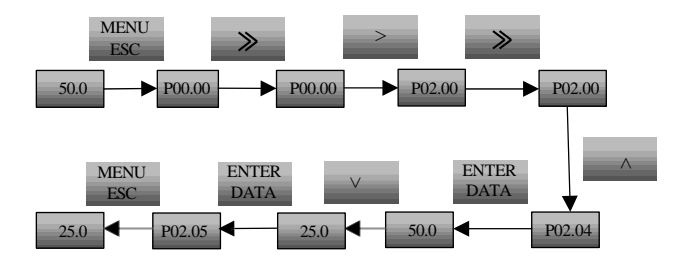

Fig. 3-2 Operation example for setting the set frequency

# Chapter 4 Parameter List

# Explanation to the terms in the function code parameter table

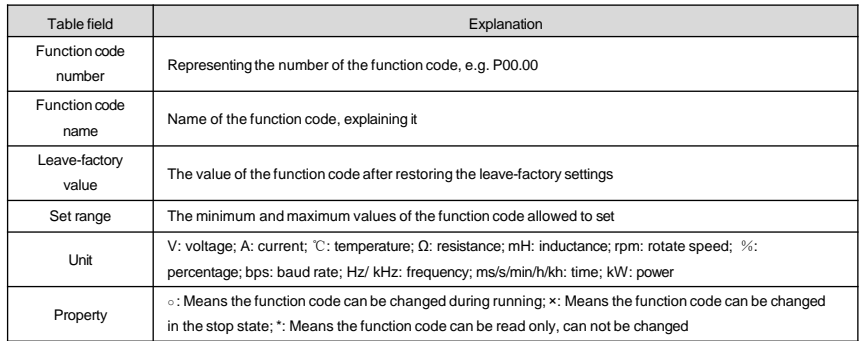

# Basic menu function code parameter table

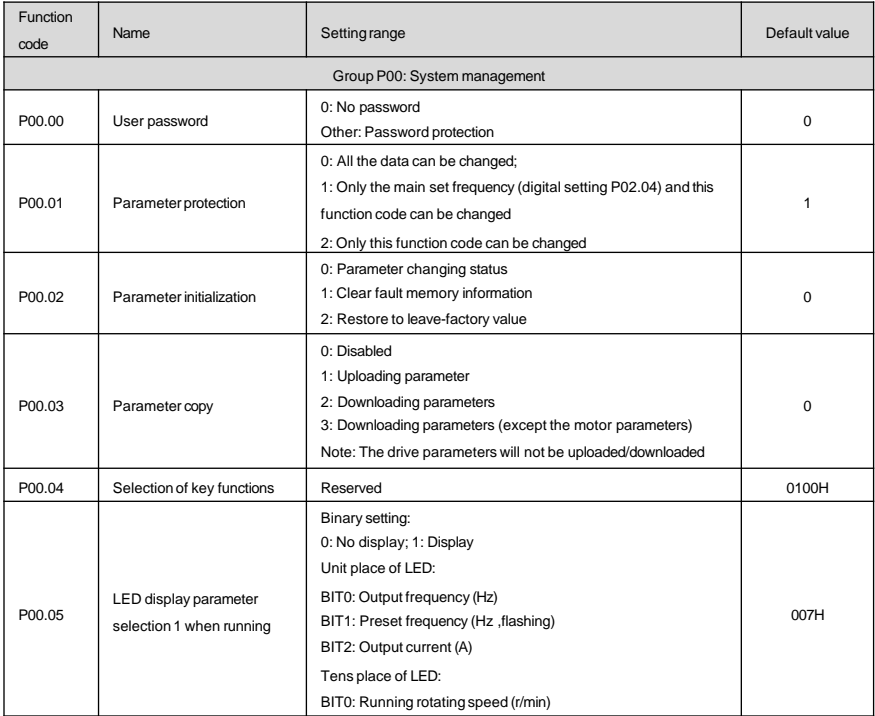

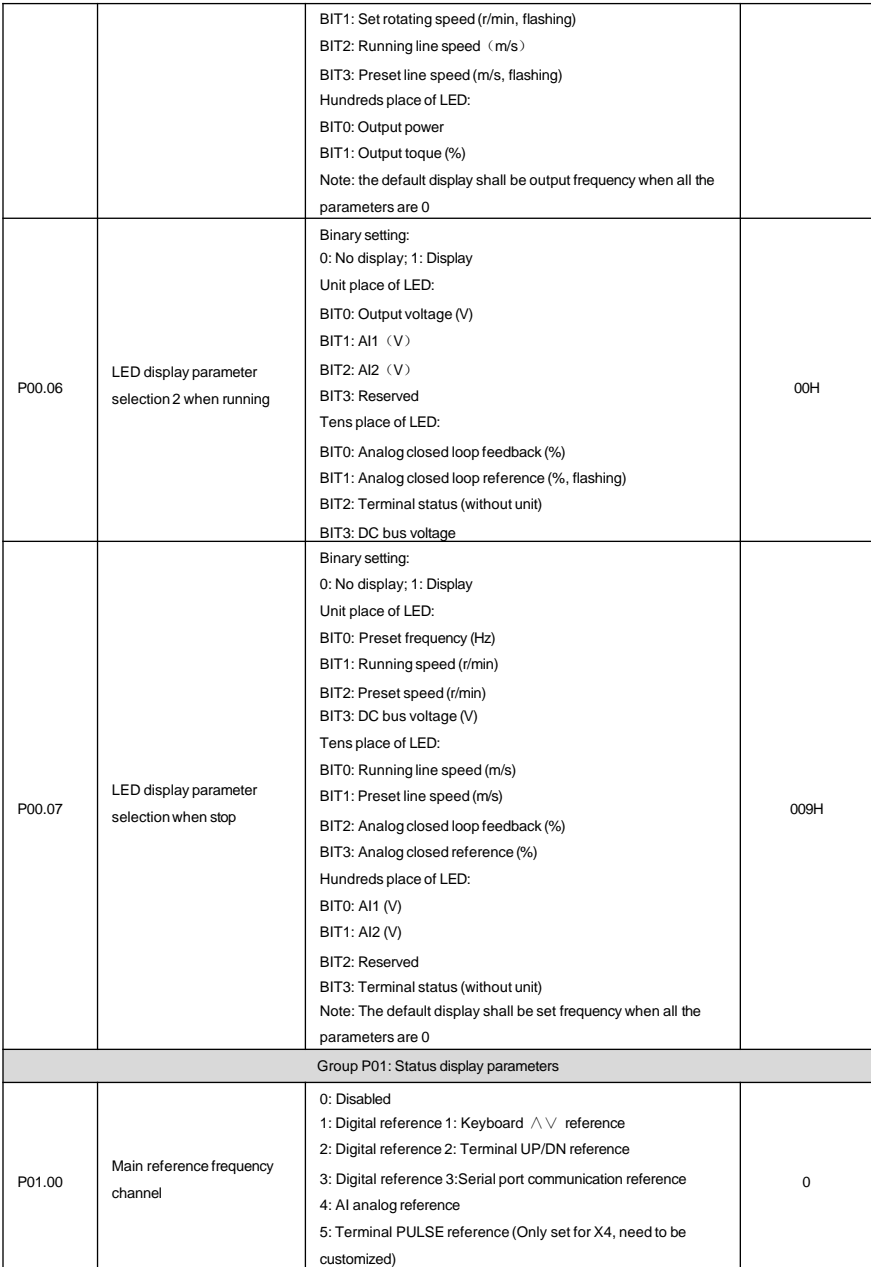

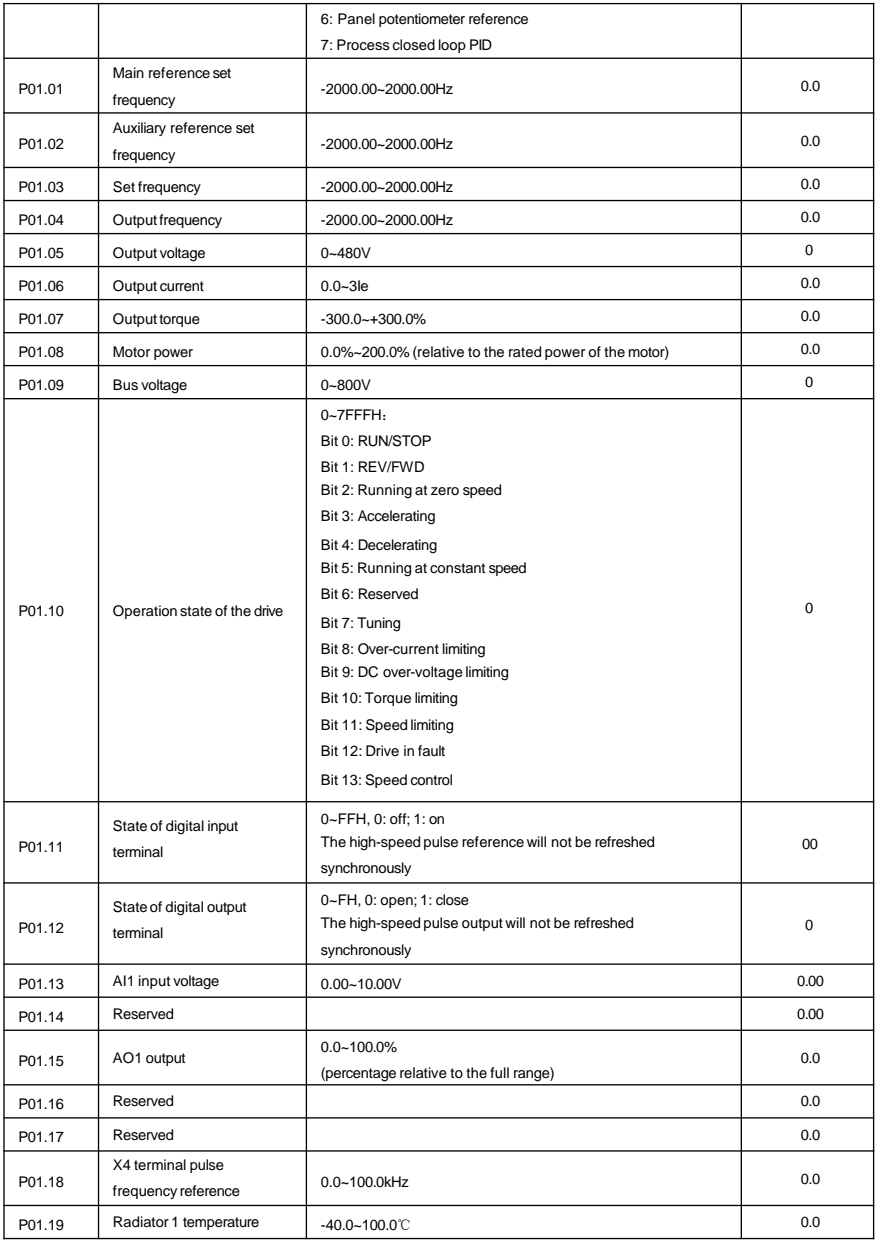

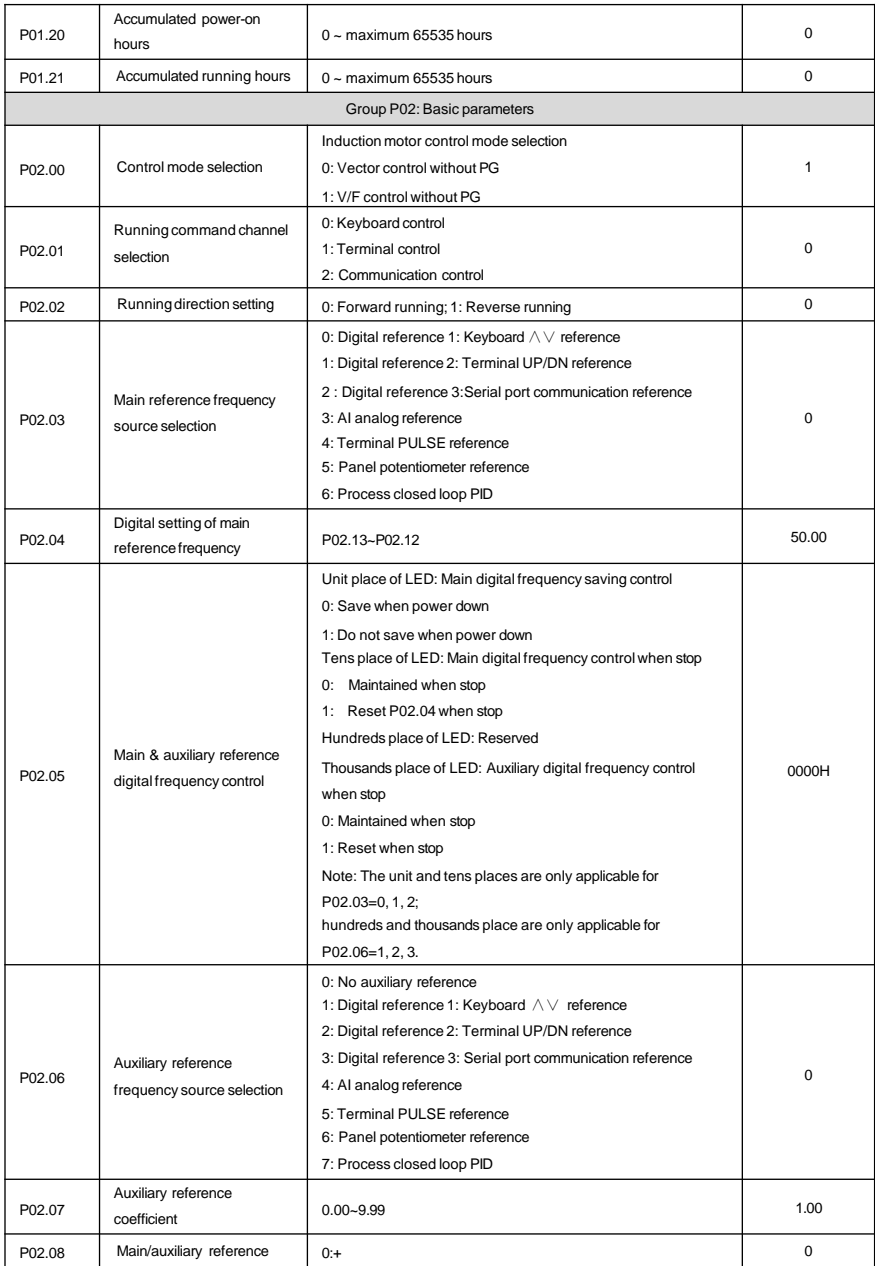

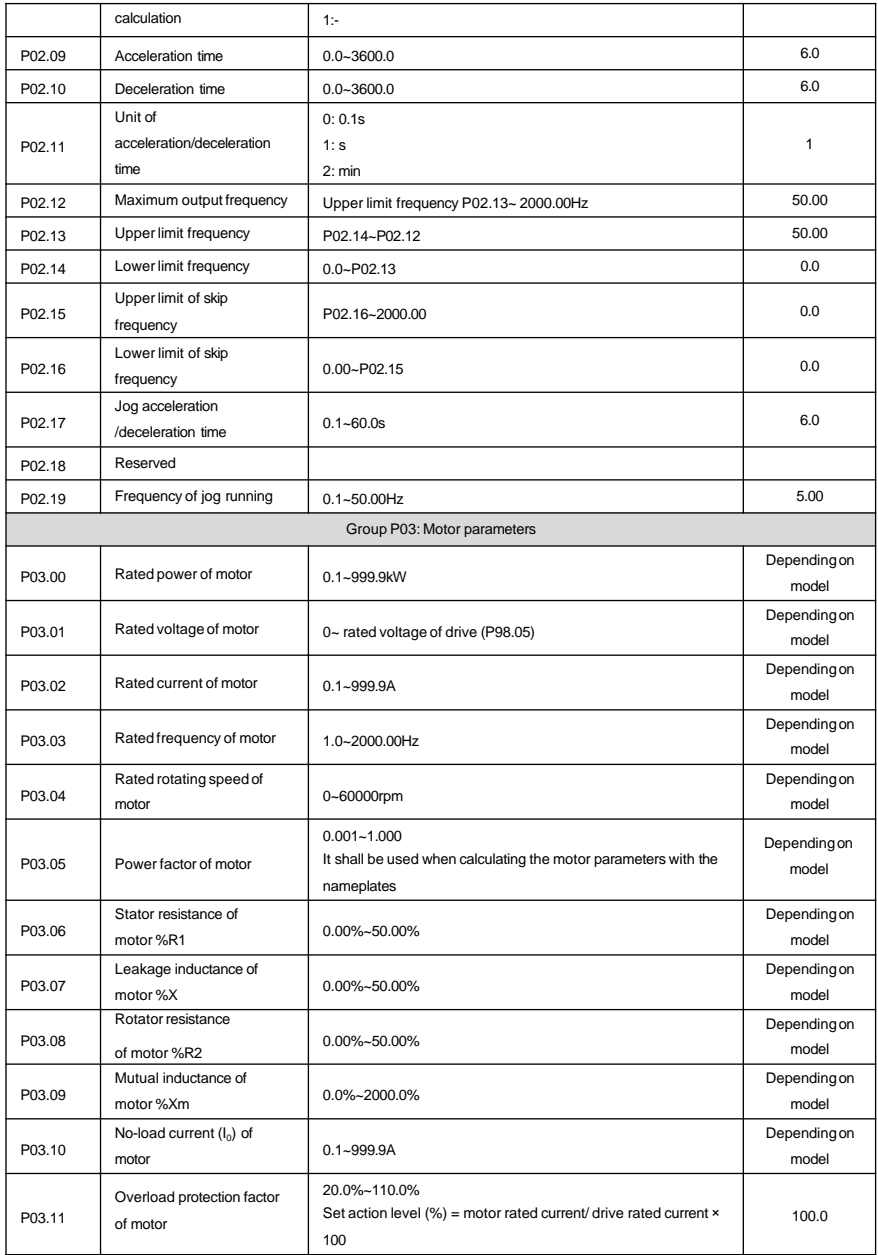

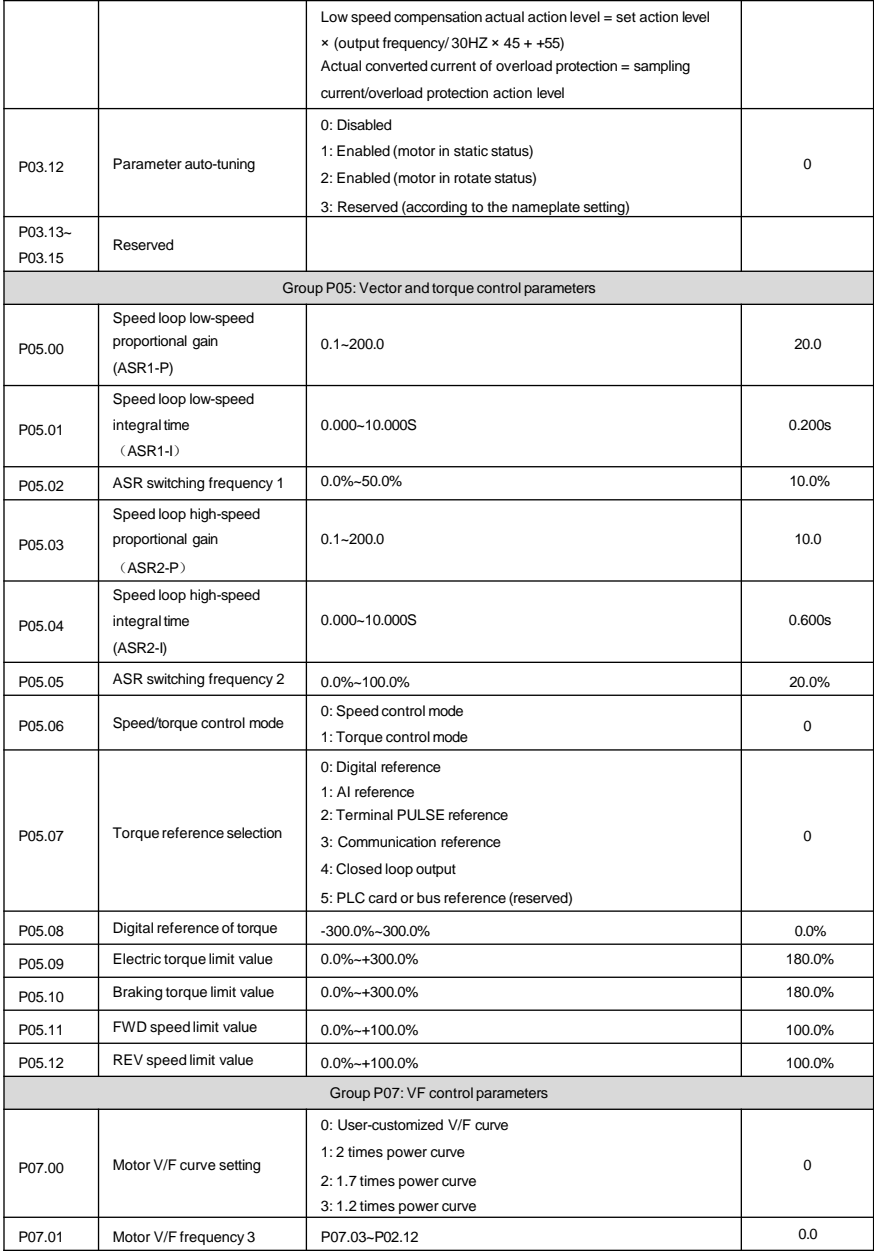

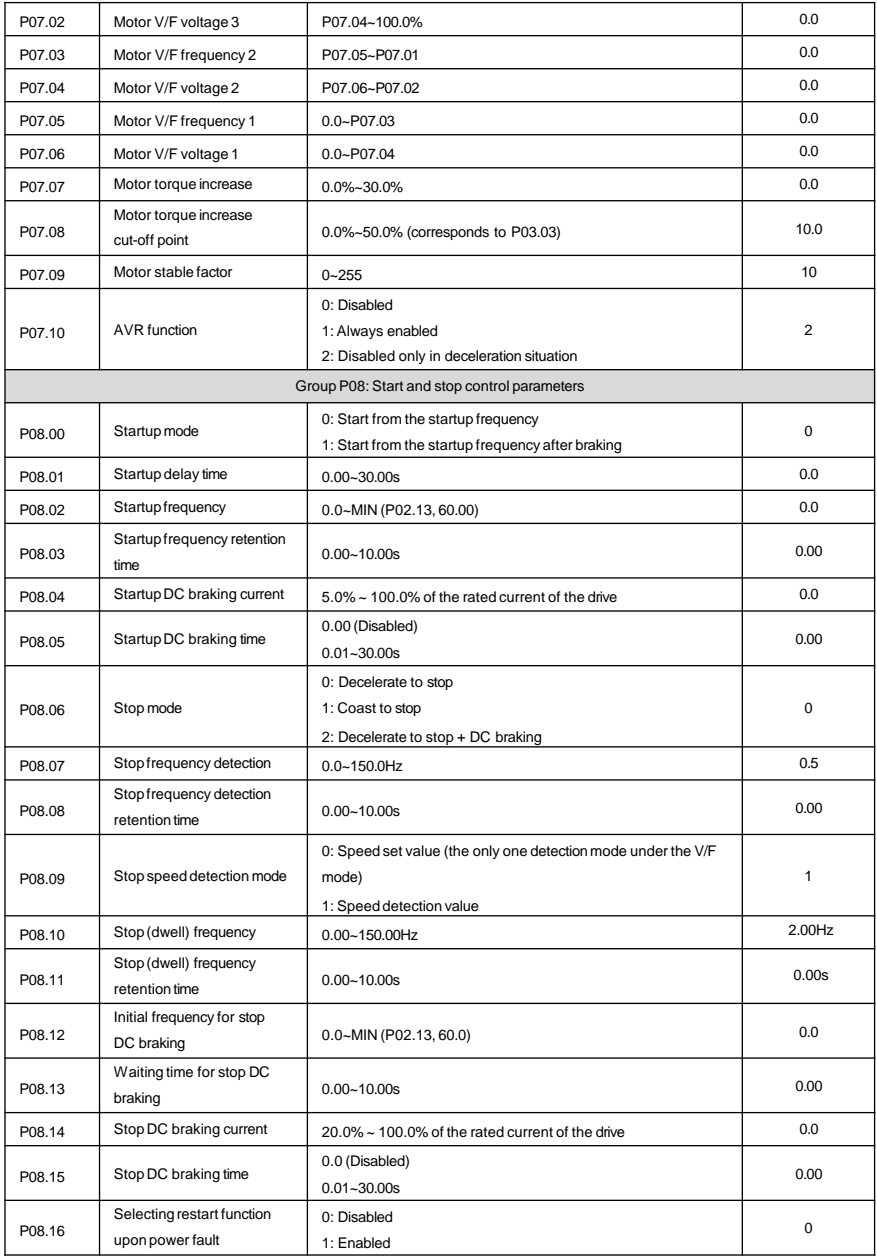

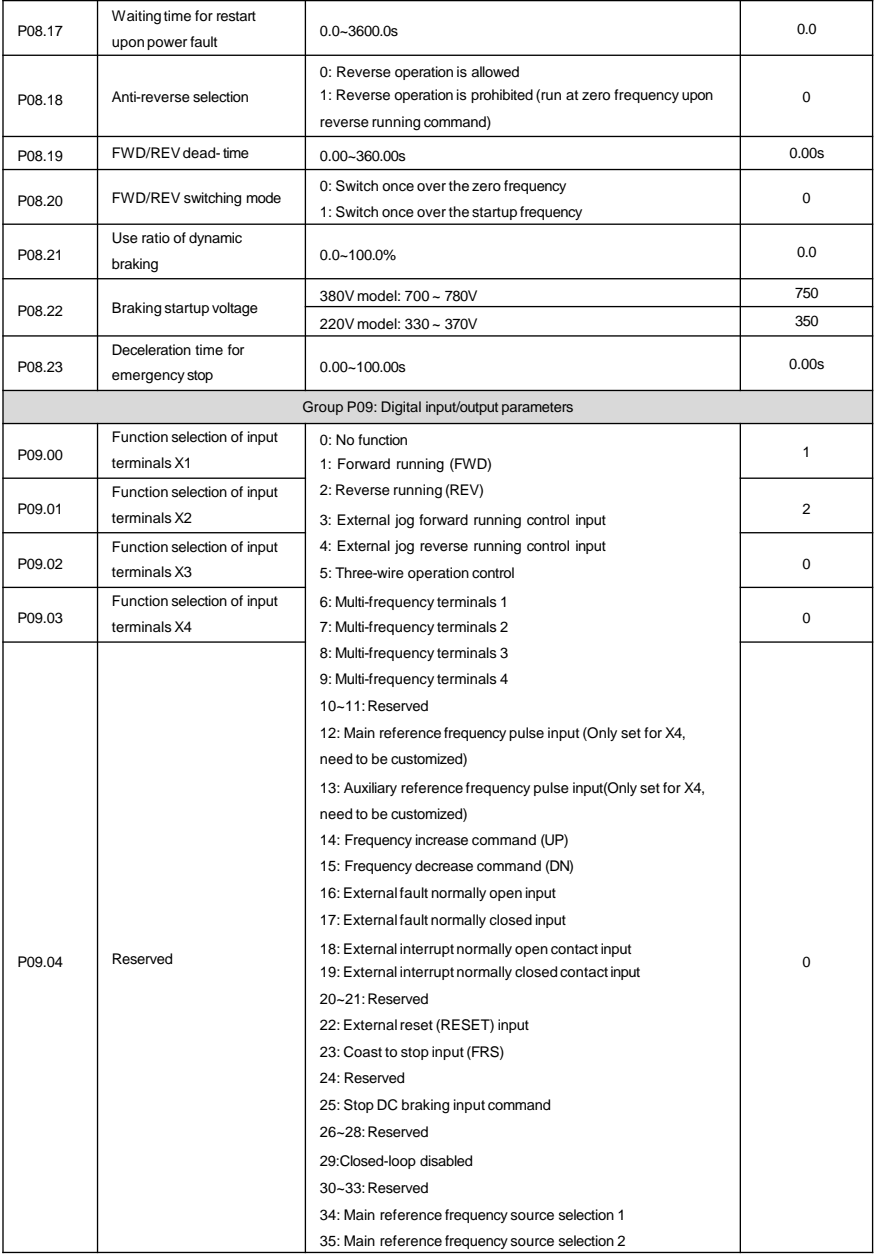

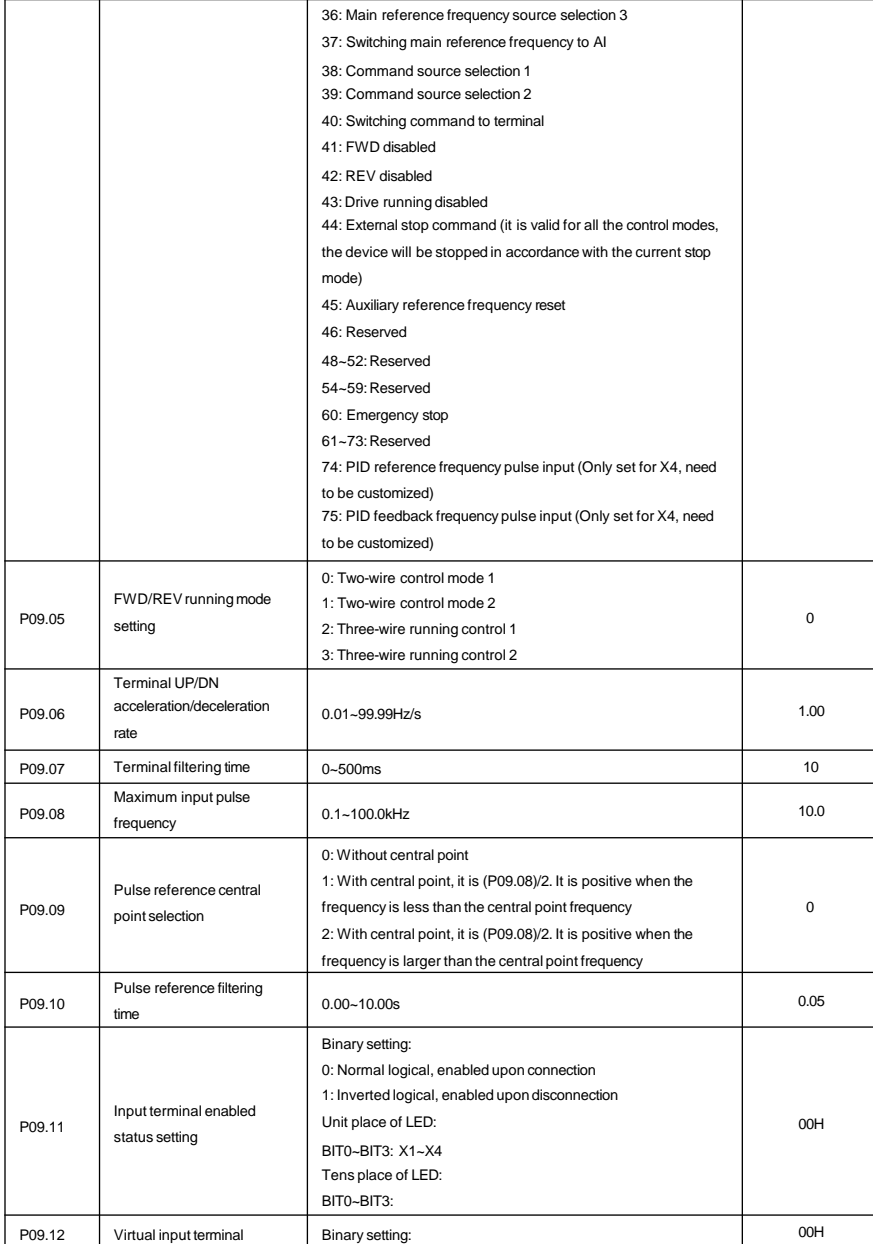

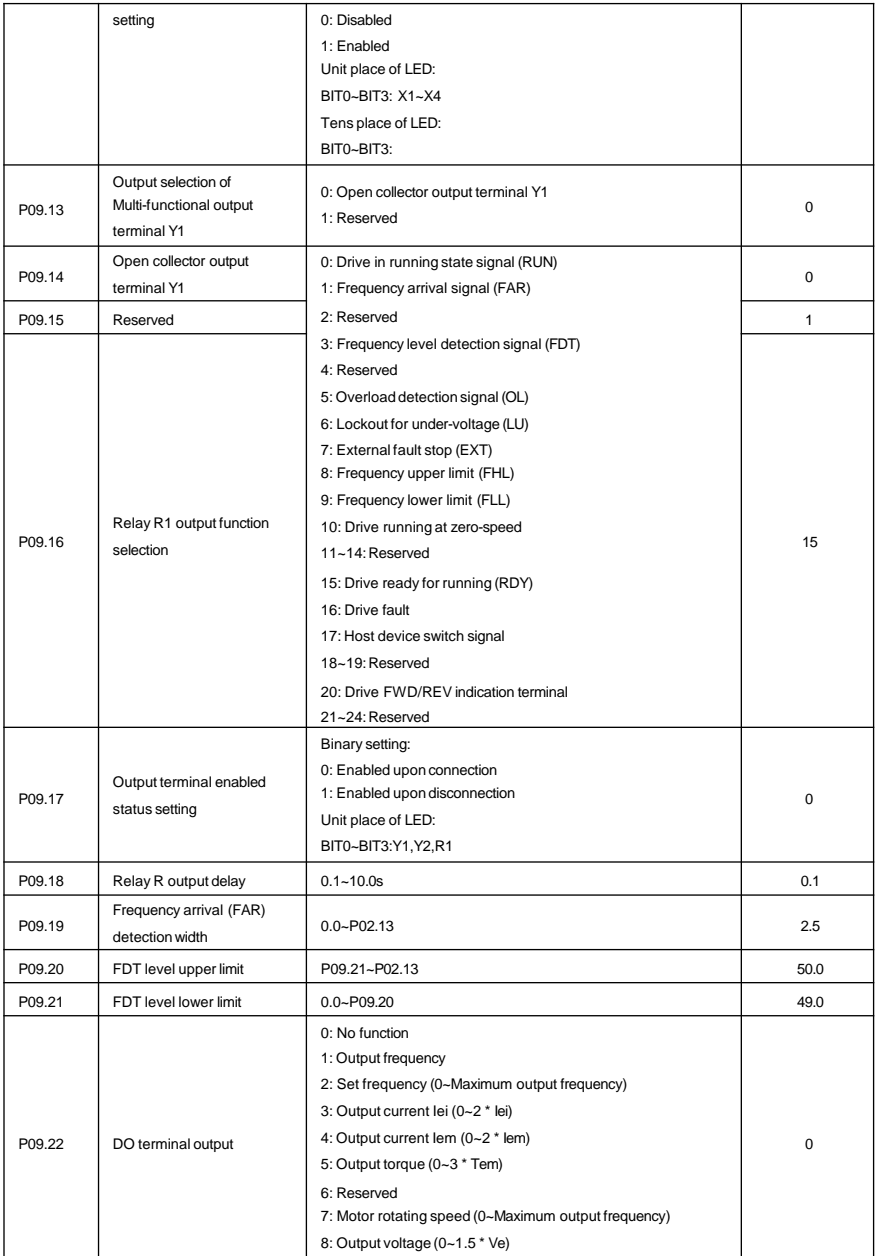

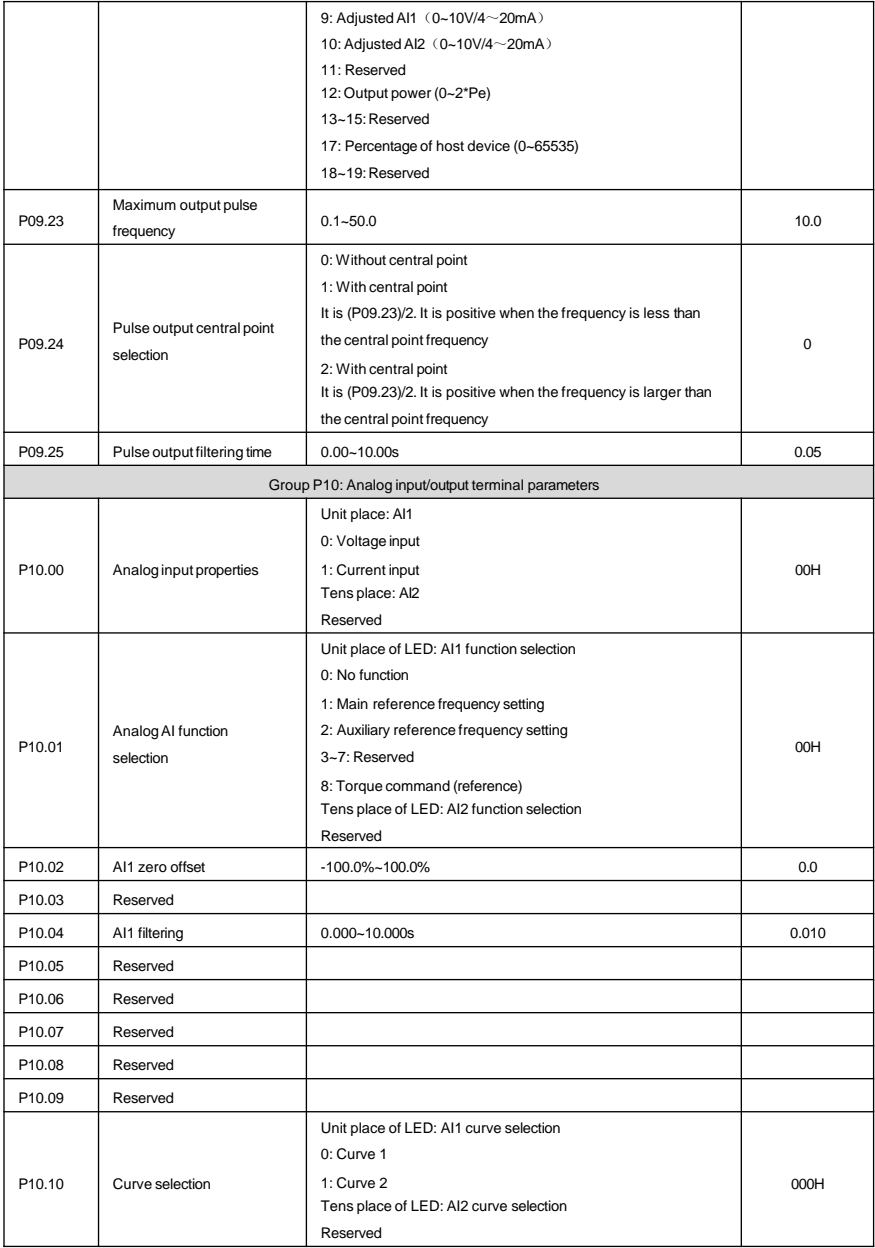

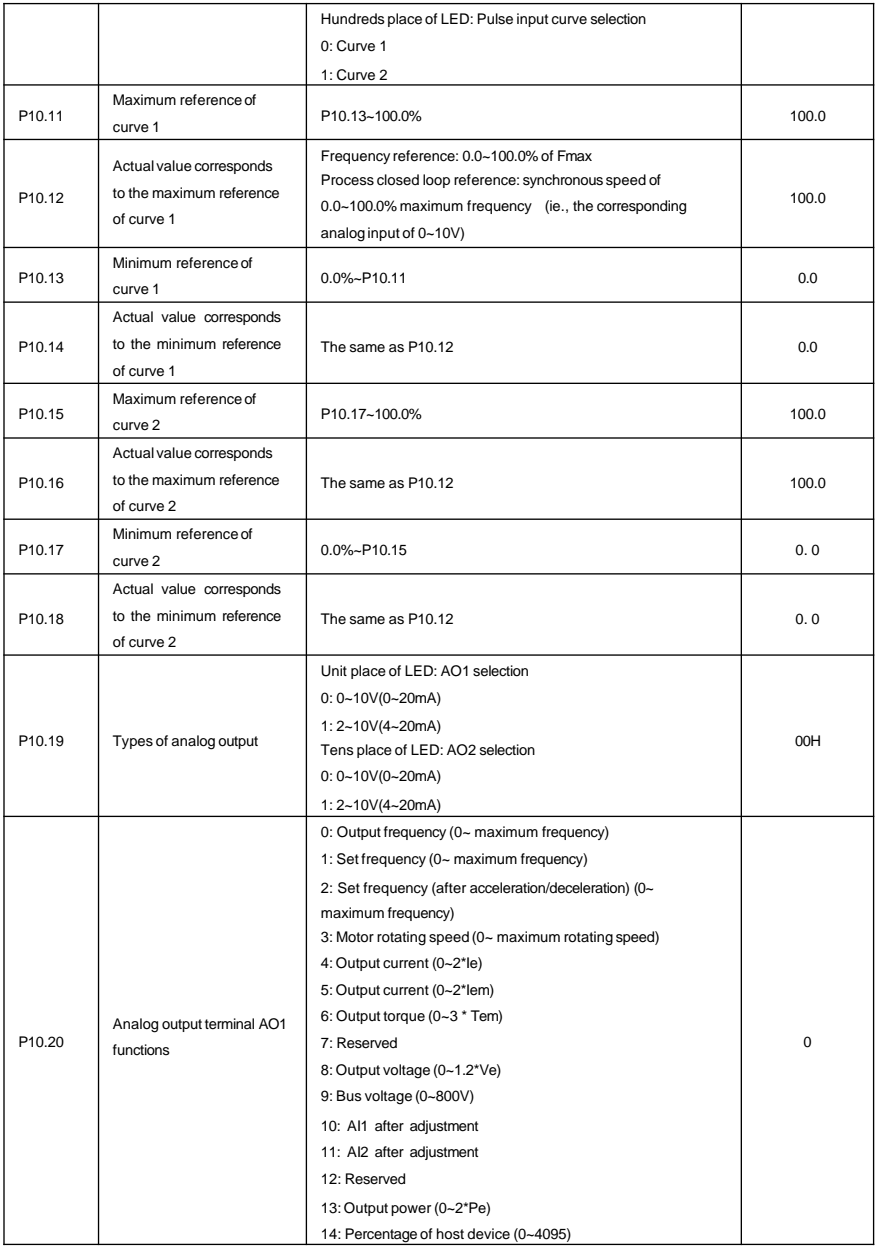

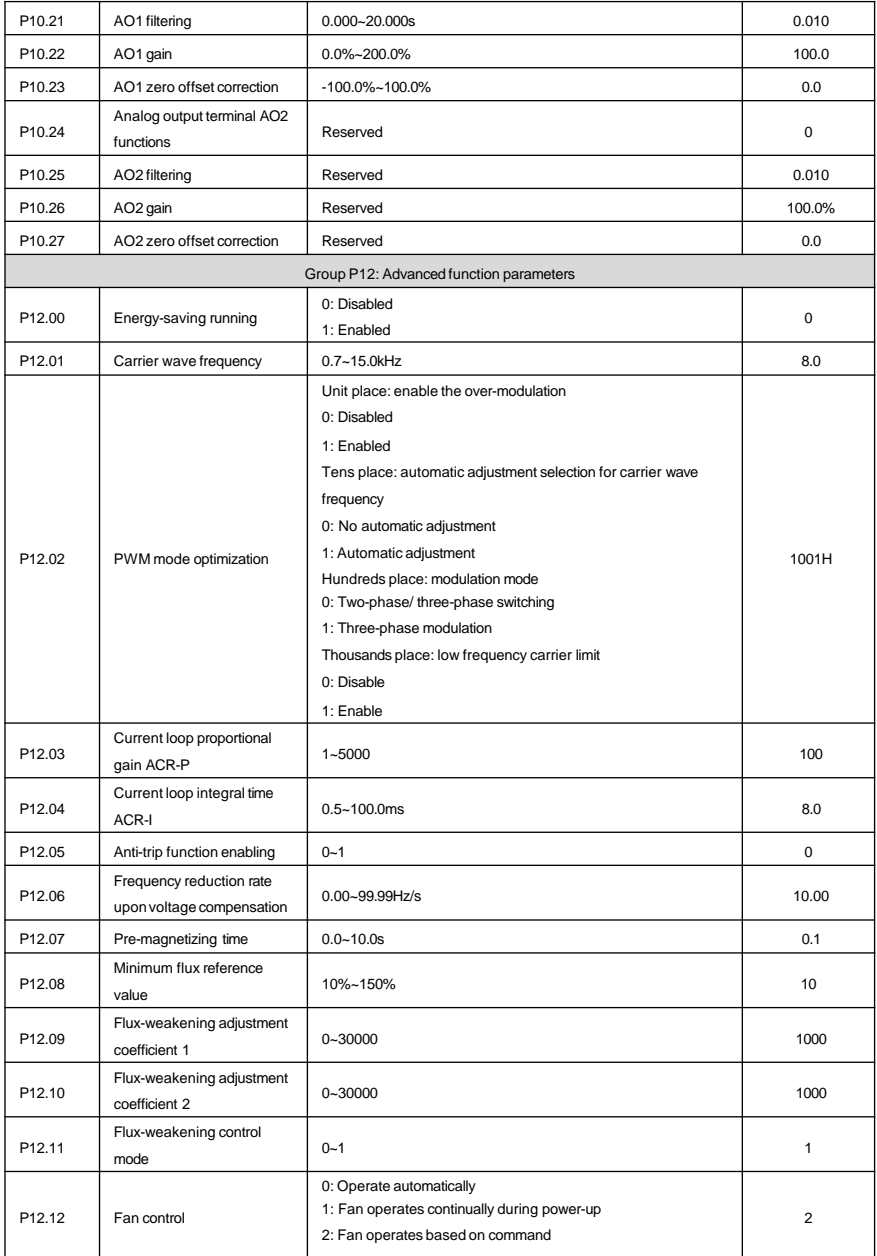

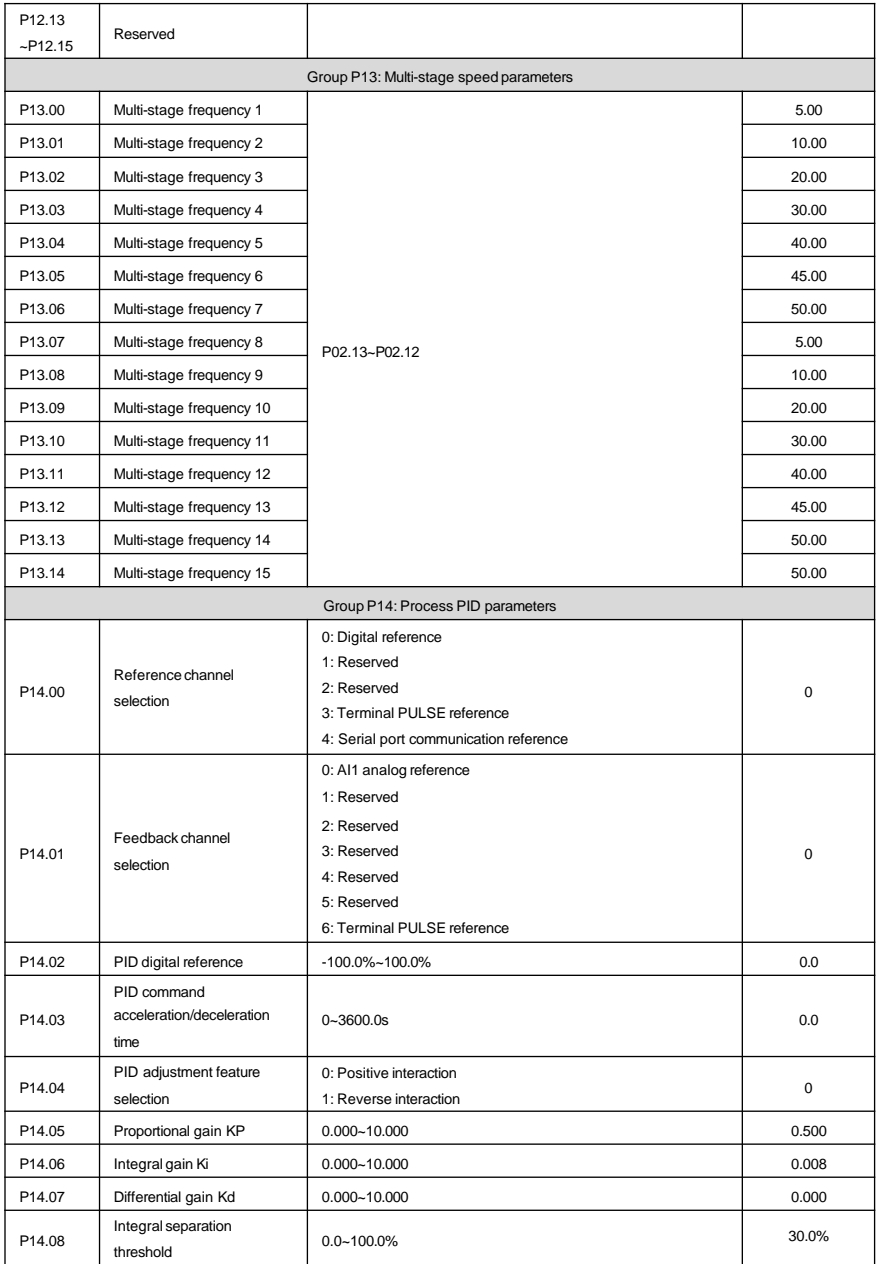

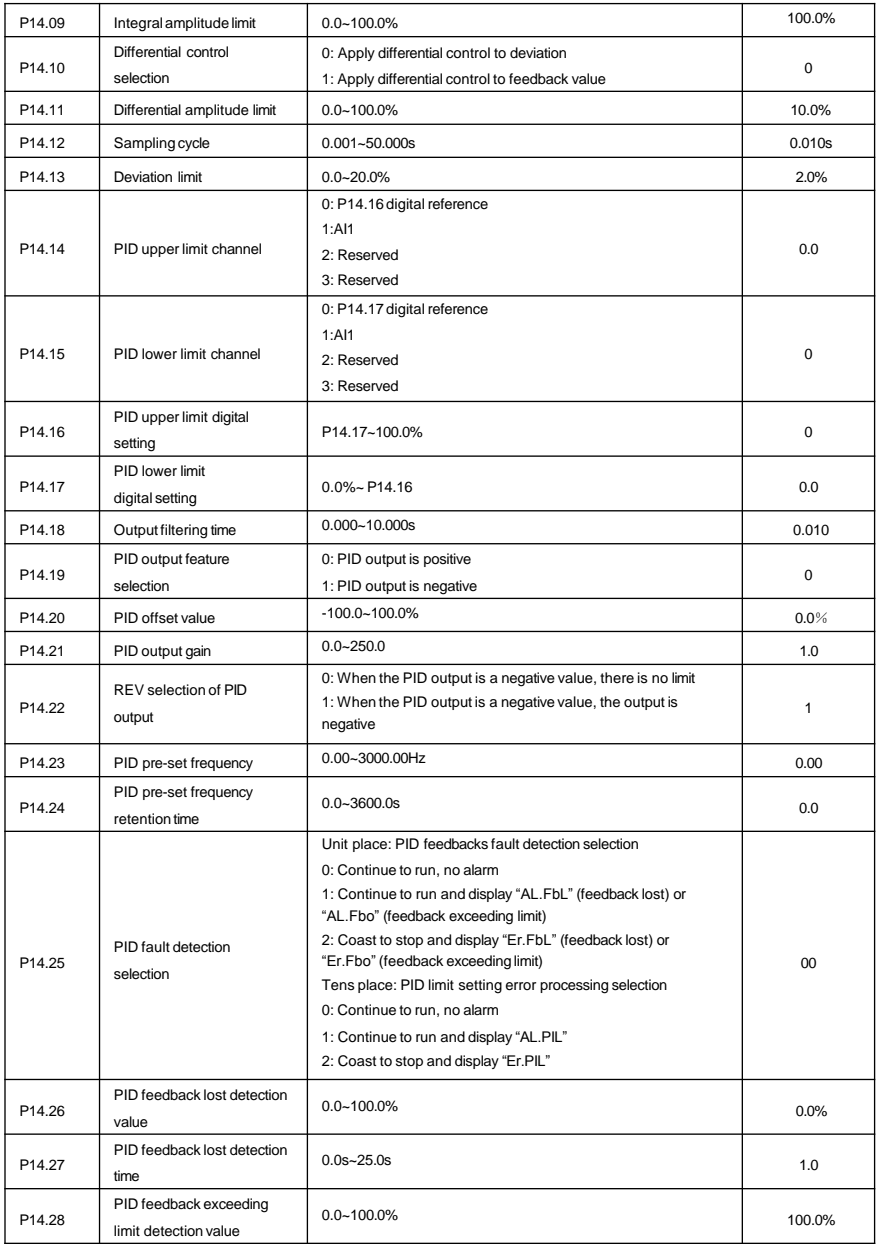

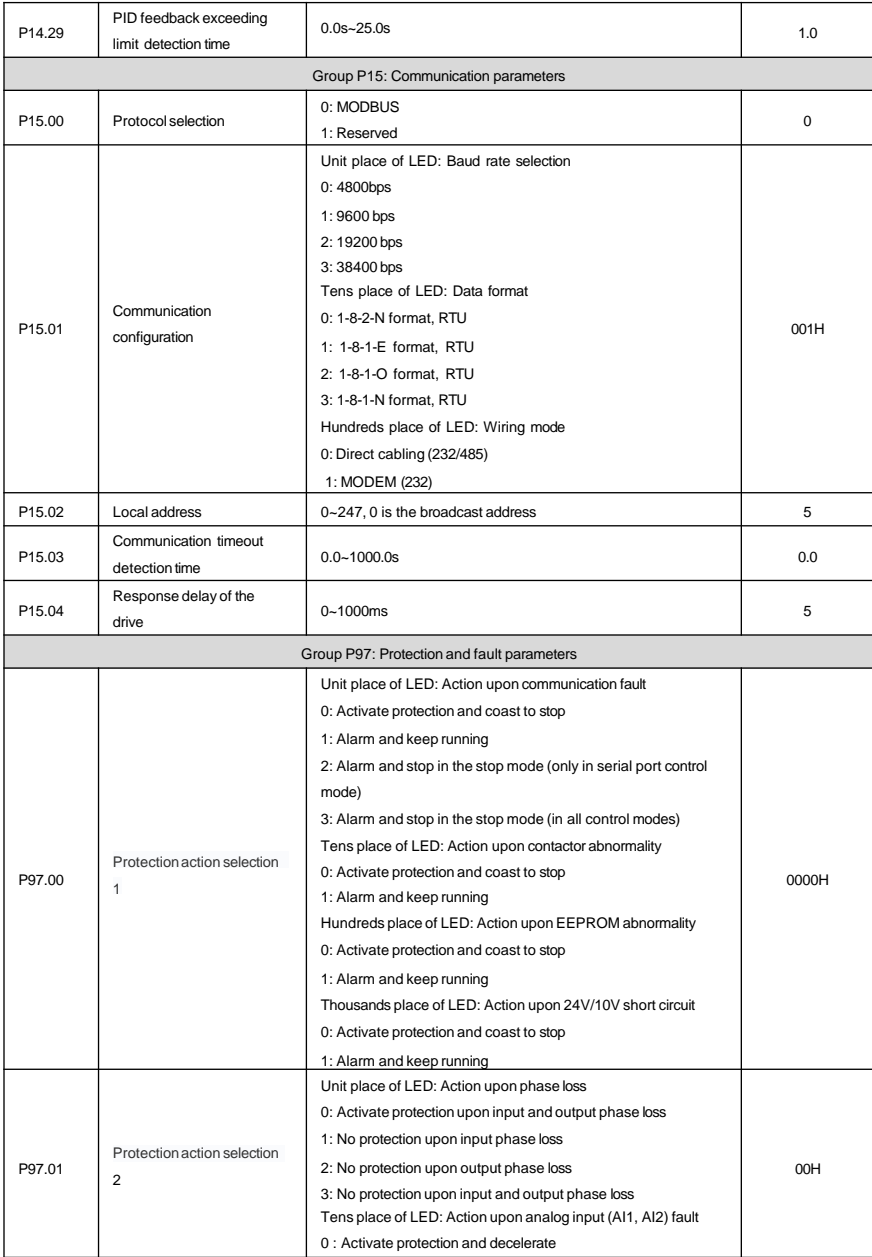

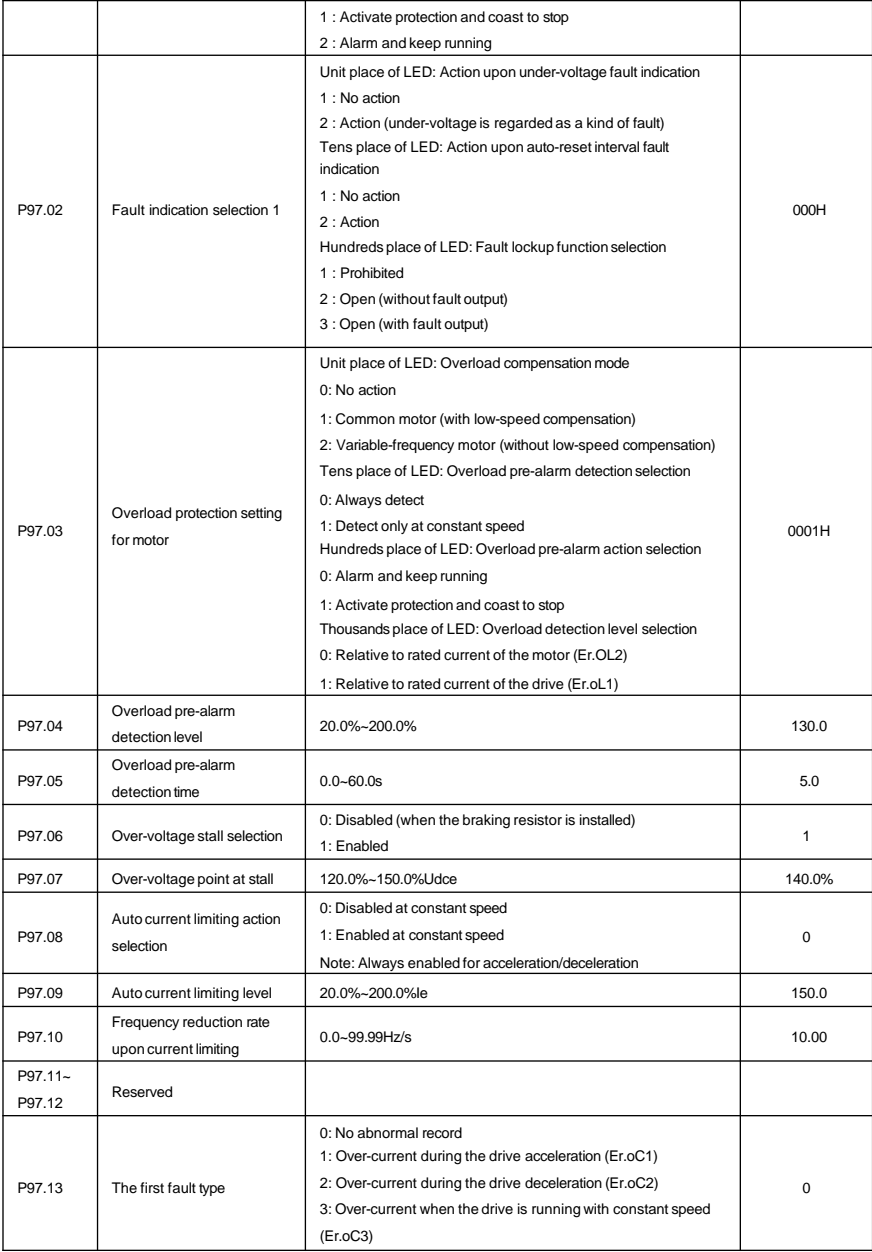

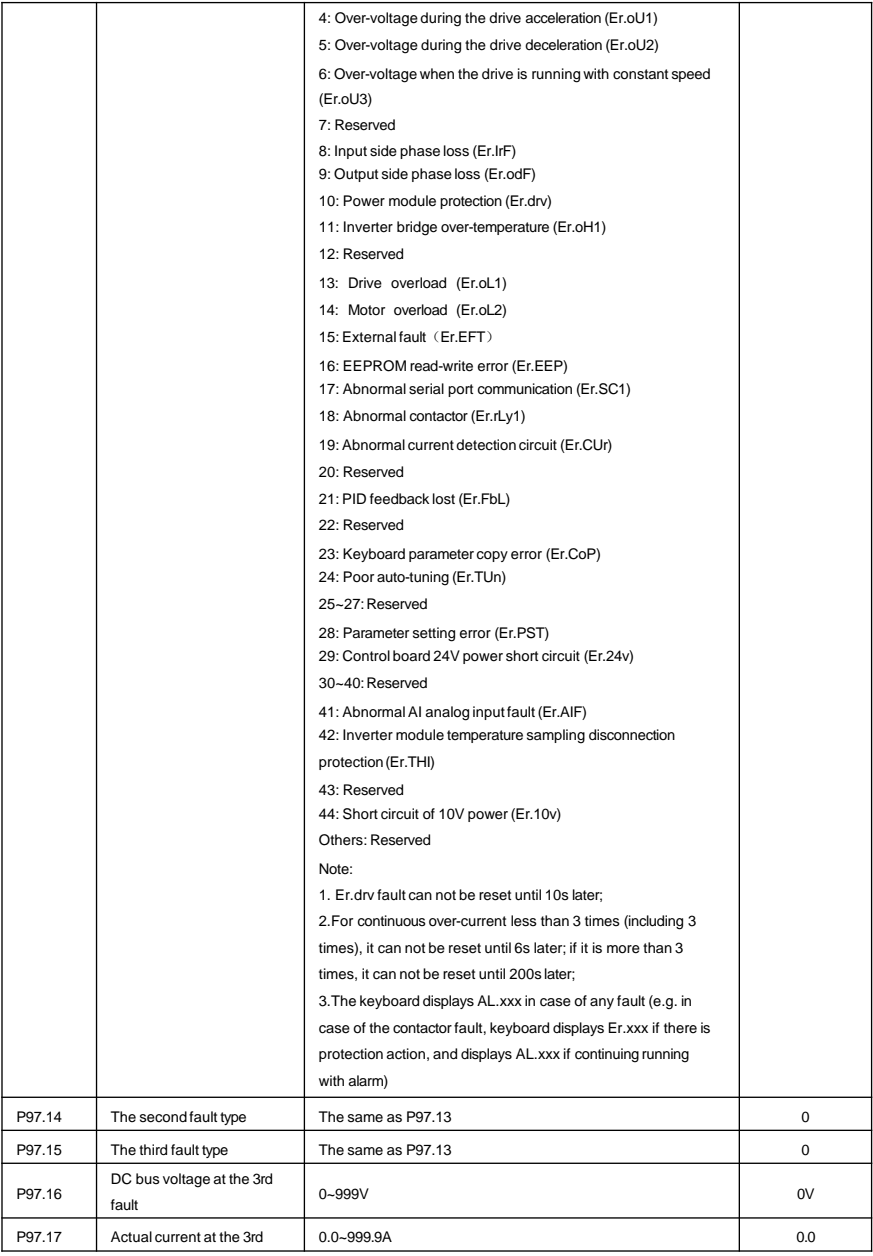

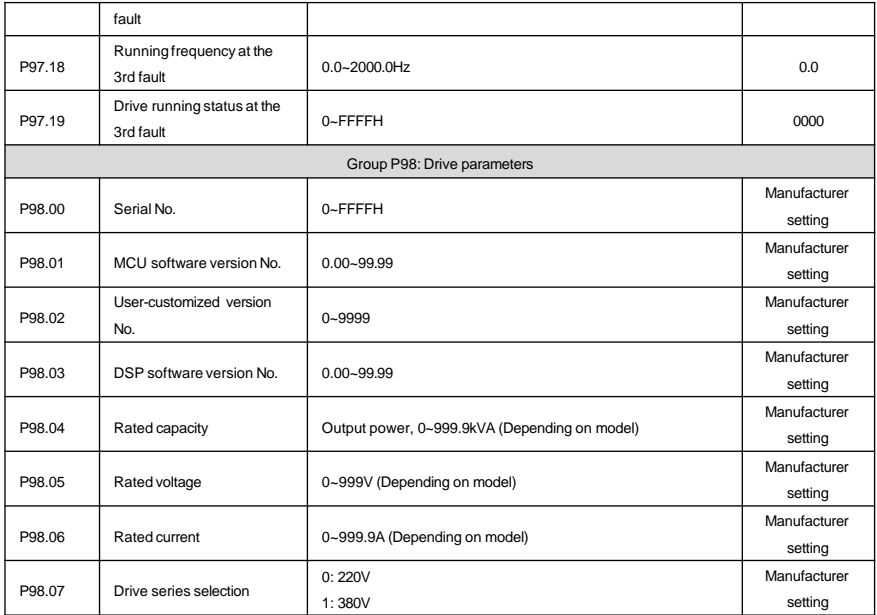

# Chapter 5 Troubleshooting

### Displaying exception and solutions

All possible fault types for MV160 are summarized as shown in table 5-1. Before consulting the service department, the user can perform self-check according to the hints of the table and record the fault symptoms in detail. To seek for service support, please contact the sales person.

| Fault<br>code | Fault type                                     | Possible fault cause                                                          | Solutions                                                           |  |
|---------------|------------------------------------------------|-------------------------------------------------------------------------------|---------------------------------------------------------------------|--|
| Er.oC1        | Acceleration<br>over-current of the<br>drive   | The acceleration time is too short.                                           | Lengthen the acceleration time                                      |  |
|               |                                                | The motor parameters are incorrect.                                           | Perform the parameter auto-tuning of the motor                      |  |
|               |                                                | When instantaneous stop happens,<br>restart the rotating motor                | Set the start mode P08.00 as the speed tracking<br>restart function |  |
|               |                                                | The drive power is too low.                                                   | Adopt the drive with high power class                               |  |
|               |                                                | V/F curve is improper.                                                        | Adjust the V/F curve setting and the manual torque<br>increase      |  |
| Er. oC2       | Deceleration<br>over-current of the<br>drive   | The deceleration time is too short.                                           | Lengthen the deceleration time                                      |  |
|               |                                                | There is potential energy load or the<br>load inertial torque is large.       | Use additionally appropriate dynamic braking<br>components          |  |
|               |                                                | The drive power is low.                                                       | Adopt the drive with high power class                               |  |
| Er.oC3        | Constant speed<br>over-current of the<br>drive | The acceleration/deceleration time is<br>too short.                           | Lengthen the acceleration/deceleration time<br>appropriately        |  |
|               |                                                | Sudden load change or abnormal<br>load                                        | Check the load                                                      |  |
|               |                                                | Low grid voltage                                                              | Check the input power supply                                        |  |
|               |                                                | The drive power is low                                                        | Adopt the drive with high power class                               |  |
|               | Acceleration<br>over-voltage of the<br>drive   | Abnormal input voltage                                                        | Check the input power supply                                        |  |
|               |                                                | Acceleration time is too short.                                               | Lengthen the acceleration time appropriately                        |  |
| Er.oU1        |                                                | When instantaneous stop happens,                                              | Set the start mode P08.00 as the speed tracking                     |  |
|               |                                                | restart the rotating motor                                                    | restart function                                                    |  |
| Er.oU2        | Deceleration<br>over-voltage of the<br>drive   | The deceleration time is too short<br>(compared with regeneration<br>energy). | Lengthen the deceleration time                                      |  |
|               |                                                | There is potential energy load or the<br>load inertial torque is large.       | Select appropriate dynamic braking components                       |  |
| Er.oU3        | Constant speed<br>over-voltage of the          | When the vector control functions.<br>the ASR parameter setting is            | See the ASR parameter setting of Group P05                          |  |

Table 5-1 Fault record table

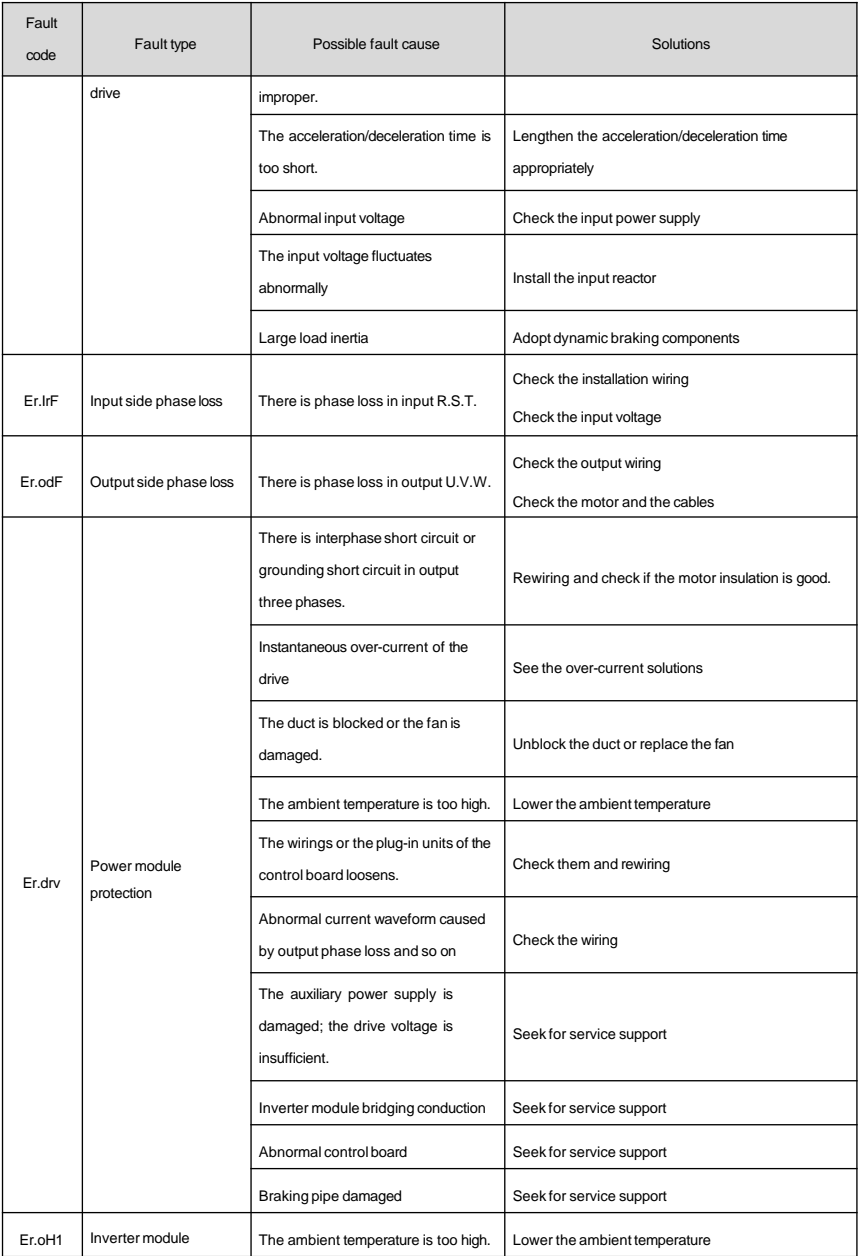

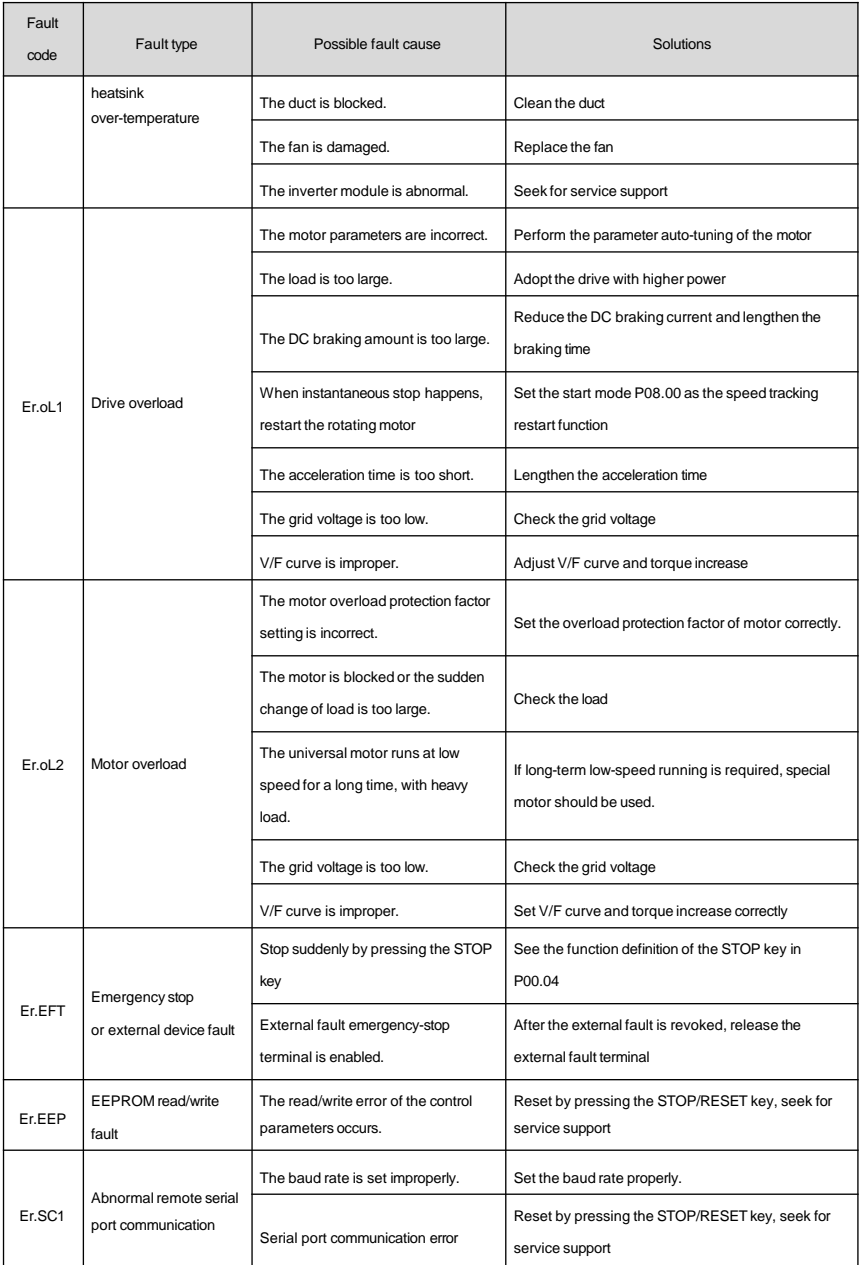

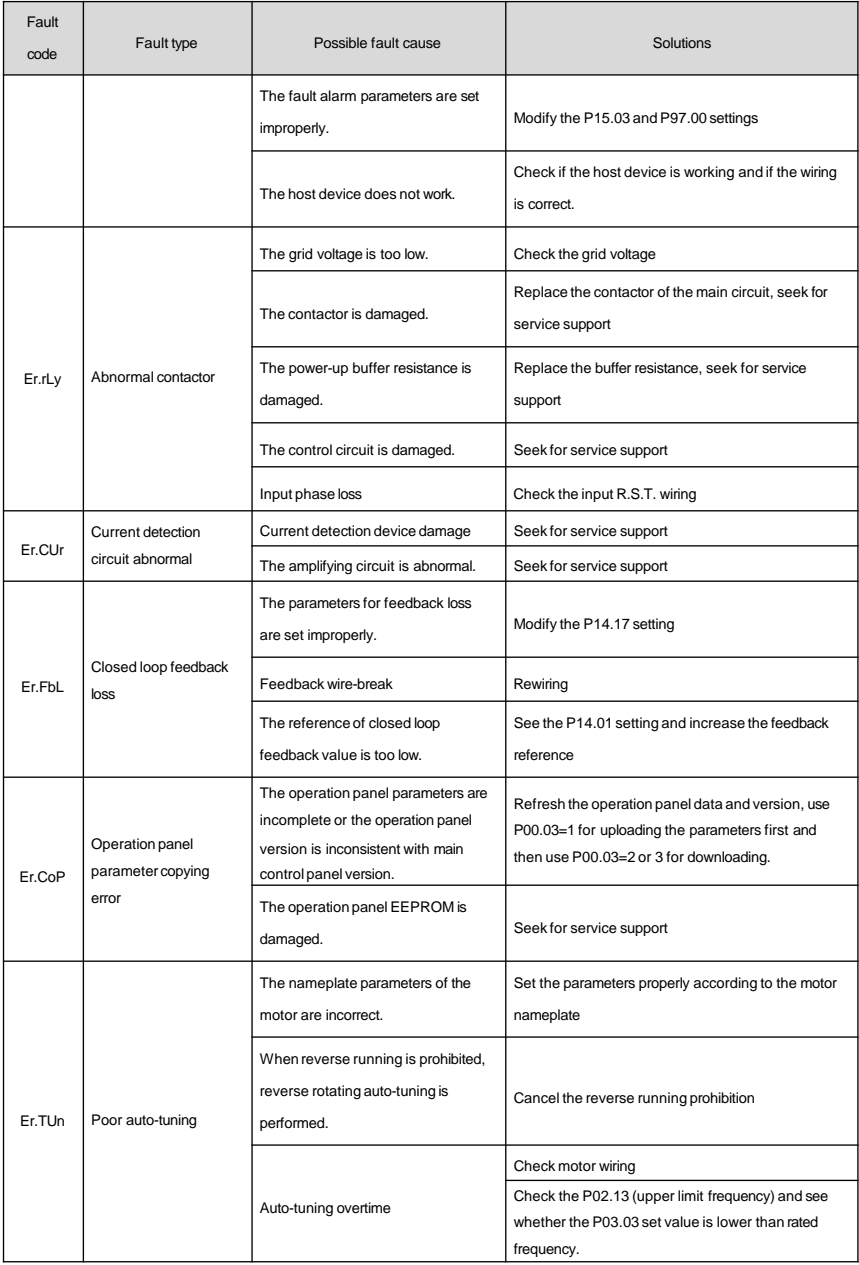

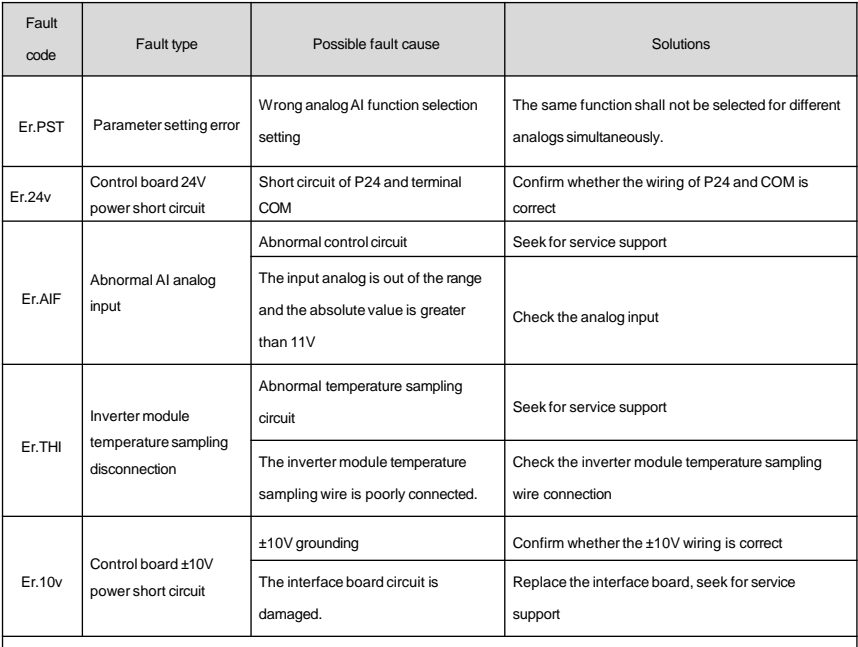

**Note:**

1. Er.drv fault can not be reset until 10s later;

2.For continuous over-current less than 3 times (including 3 times), it can not be reset until 6s later; if it is more than 3 times, it can

not be reset until 200s later;

3.The keyboard displays AL.xxx in case of any fault (e.g. in case of the contactor fault, keyboard displays Er.xxx if there is

protection action, and displays AL.xxx if continuing running with alarm).

# Appendix 1 Modbus Communication Protocol

### 1. Networking mode

The drive has two networking modes: single host/multiple slaves mode and single host/single slave mode.

#### 2. Interface mode

RS485 interface: asynchronous and half-duplex. Default: 1-8-N-2, 9600bps, RTU. Refer to Group P15 function code for the parameter setting.

### 3. Communication mode

1.The communication protocol of the drive is Modbus protocol, which does not only support common register reading and writing, but also expands some commands to manage the drive function codes.

2.The drive is slave, adopting host/salve mode P2P communication. The drive will not response to the command sent by the host via broadcast address.

3.In multiple units communication or long-distance communication, parallel connecting the resistance of 100 to 120 ohms with the positive end and negative end of the communication signal line of the host station can enhance its immunity to interference.

4.MV160 provides RS485 interface only. If the communication interface of the external equipment is RS232, the RS232/RS485 conversion equipment is needed.

### 4. Protocol format

Modbus protocol supports RTU mode, and the corresponding frame format is as shown in the Attached Fig.1-1.

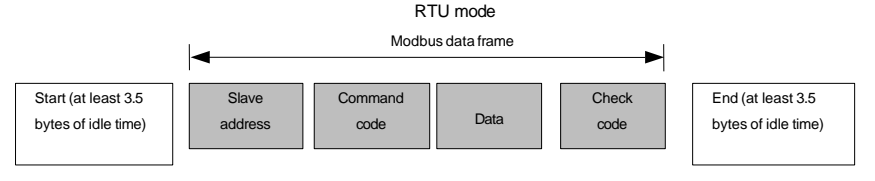

### Attached Fig.1-1 Modbus protocol format

Modbus adopts the "Big Endian" encoding mode, which sends the high bytes first and then sends the low bytes. RTU mode

In RTU mode, the larger value between the function code setting value and the Modbus internal convention value shall be selected as the idle time between frames. The minimum idle time value between frames under the Modbus internal convention is as follows: the idle time that the frame head and frame trail pass the bus shall not be less than that of 3.5 bytes to define the frame. The data verification adopts CRC-16 and the verify checksum includes the whole information. The high and low bytes of the checksum can only be sent after their exchanging. Please refer to the example after the protocol for the detailed CRC verification. Please note: At least 3.5

characters of the BUS idle time shall be kept between the frames and it doesn't need to accumulate the start and end idle time.

In the sample below, it is used to read the parameters of the internal register 0101 (P01.01) of No.5 slave in the RTU mode.

### Request frame:

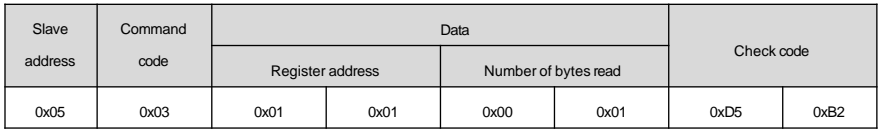

#### Response frame:

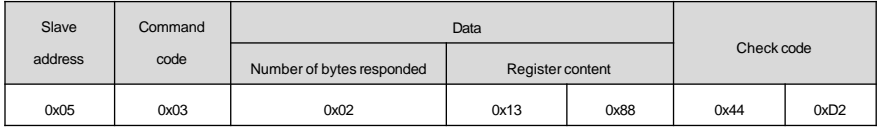

In the above table, the check code is the CRC verification value. Please refer to the following text for the computing method of the CRC verification.

### 5. Protocol functions

The main function of Modbus is reading/writing parameters. Different command codes determine different operation requests. The Modbus protocol of MV160 drive supports the operations as shown in the following table:

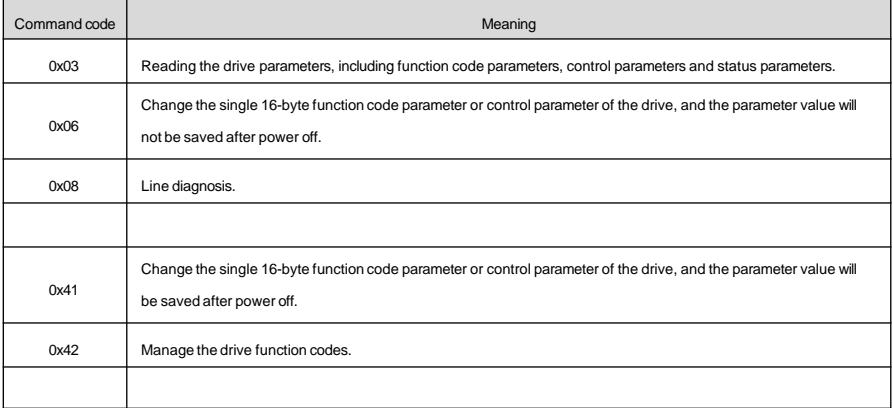

All the function code parameters, control parameters and status parameters of the drive are mapped as the read/write registers of Modbus. The read/write features and range of the function code parameter follow the drive user manual. The group number of the drive function code is mapped as the high byte of the register address and the group internal index (i.e. the serial number of the parameter in the group) is mapped as the low byte of the register address. The control parameter and status parameter of the drive are virtual function code groups of the

drive. The correspondence between the group numbers of the function codes and the high bytes of the register address mapped are as shown in the following table:

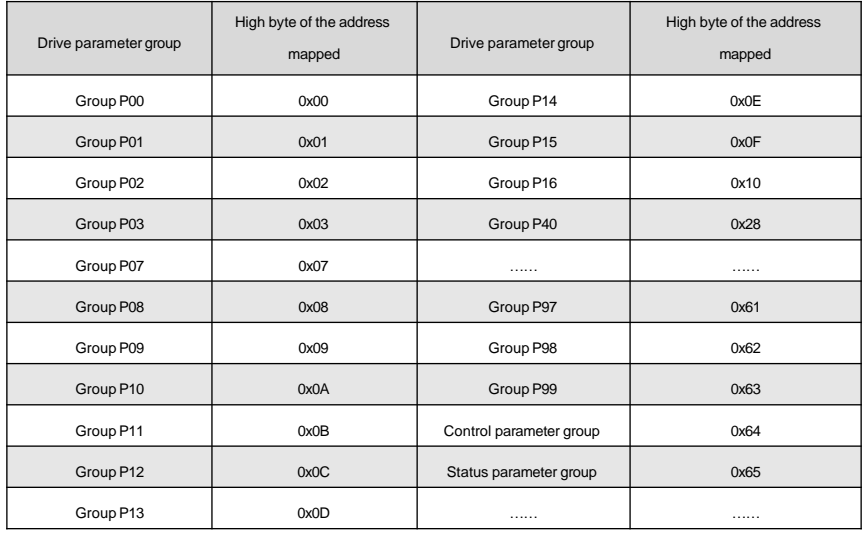

For example, the register address of the function code parameter P03.02 of the drive is 0x0302, and the register address of the first control parameter (control word 1) is 0x6400.

As the format of the whole data frame has been detailed in the above text, the following text will focus on the format and meanings of the "command code" and "data" of Modbus protocol. These two parts constitute the Modbus application layer protocol data unit. Any reference to application layer protocol data unit to below refers to such two parts. The following introduction to the frame format is based on RTU mode.

#### 1. Read the drive parameters

The application-layer protocol data units are as follows.

Request format:

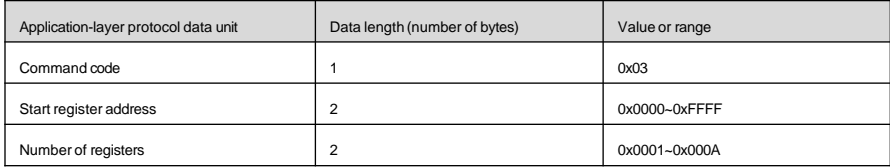

If the operation is successful, the response frame is as follows:

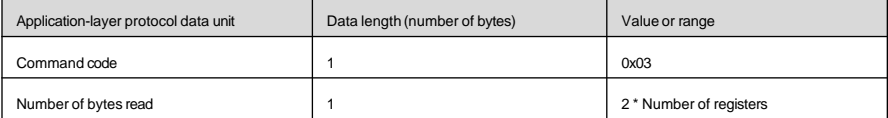

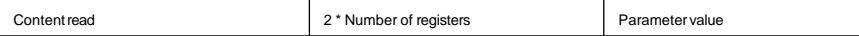

If the operation fails, it will return to the abnormal response frame. The abnormal response frame includes the error code and exception code. In which, the error code = (command code + 0x80), and the exception code indicates the error cause.

Abnormal response frame format:

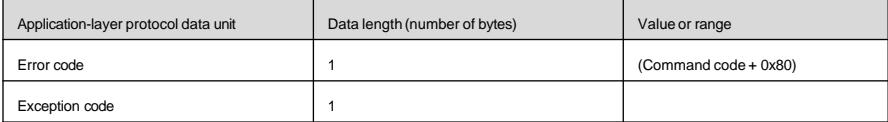

The exception codes and their meanings are as follows:

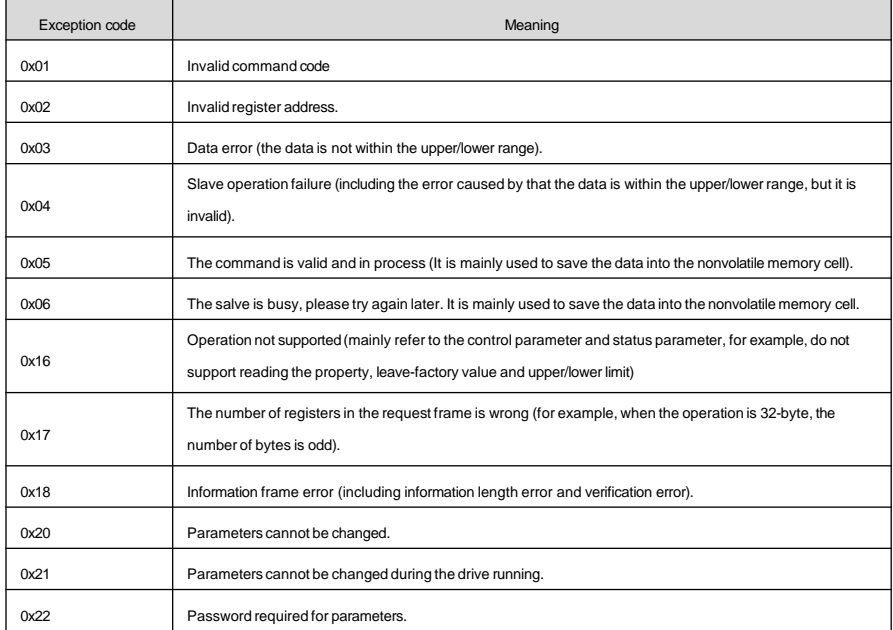

2. Change the single 16-byte function code parameter and status parameter of the drive, and the parameter values will not be saved after power off.

When this command is used, the parameter value changed will not be saved upon power on after power off.

The application-layer protocol data units are as follows.

Request format:

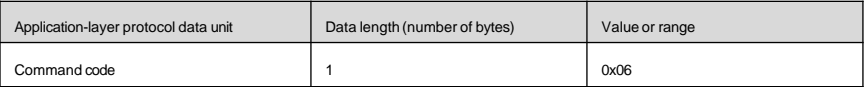

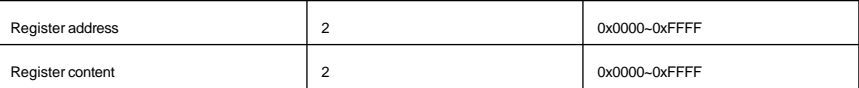

If the operation is successful, the response frame is as follows:

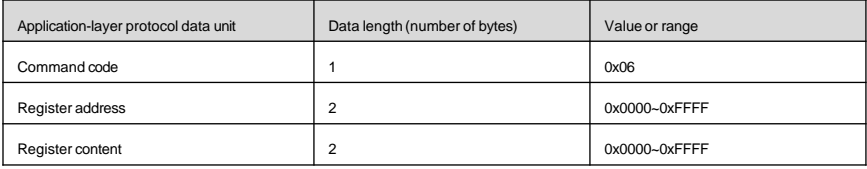

If the operation is failed, it will return to the abnormal response frame and its format is as shown above.

3.Change single 16-byte function code parameters and status parameters of the drive, and the parameter values will be saved after power off. The command code 0x41 is used to change the single 16-byte function code parameters or control parameters of the drive, and store the value into the nonvolatile memory cell. Its command format is the same as that of 0x06. The only difference is as follows: the parameter value changed under the 0x06 command will not be saved upon power off, but the parameter value changed under the 0x41 command will be saved upon power off.

### 4. Manage the drive function codes

The management of the drive function codes includes reading the upper/lower limit of the parameter, reading the parameter features, reading the maximum group internal index of the function code menu, reading the next/previous function group number, reading current display status parameter index, displaying the next status parameter and reading the factory-leave value of the function code parameter.The parameter features include the read/write features, units and scaling relations of the parameter.

The application-layer protocol data units are as follows.

Request format:

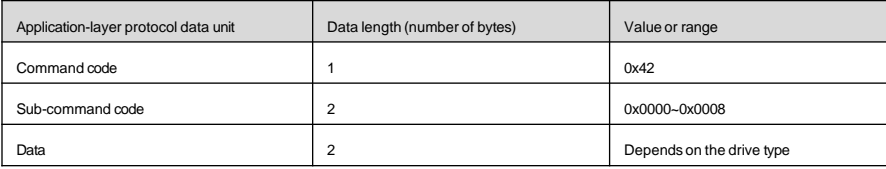

If the operation is successful, the response frame is as follows:

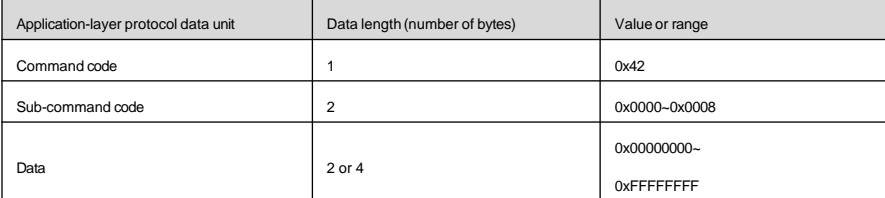

If the operation request is failed, the response will be error code and exception code. If the operation is failed, the abnormal response will occur. Please refer to the above text for the abnormal response codes.

The values and meanings of sub-command codes supported by the function code management are as shown in the following table:

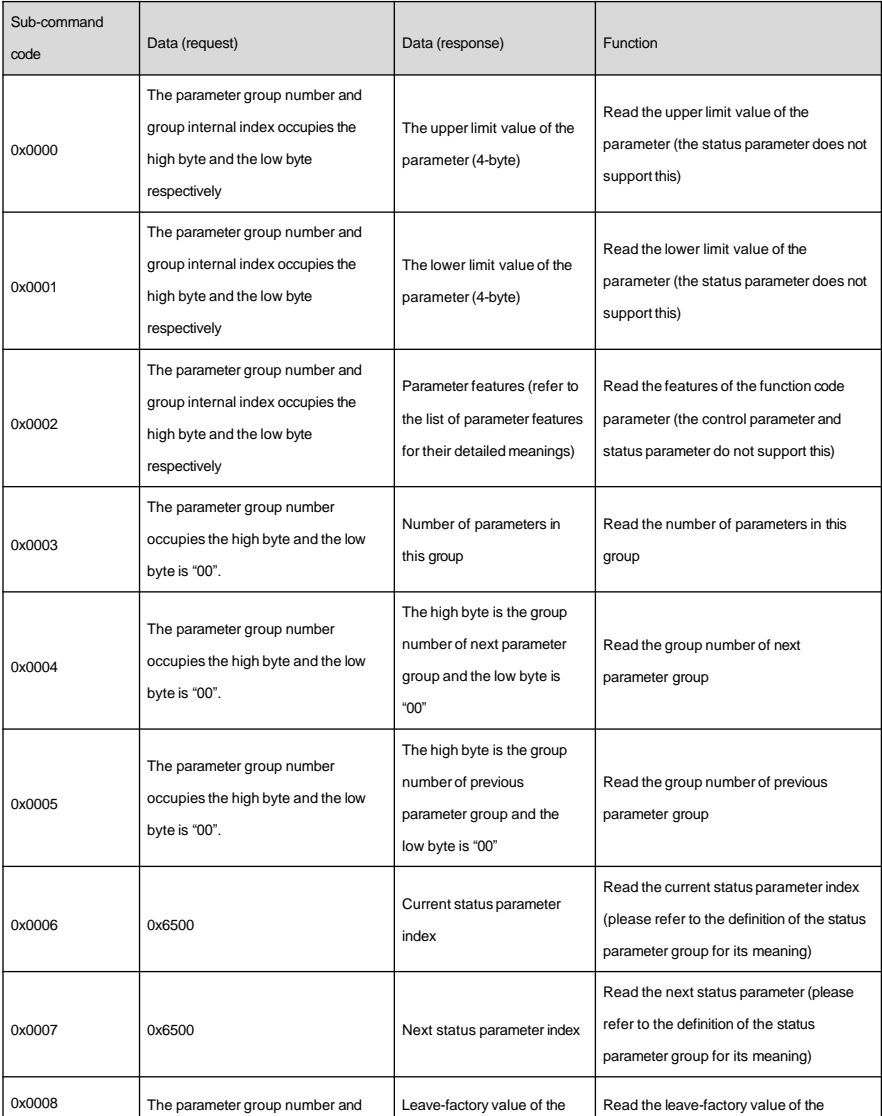

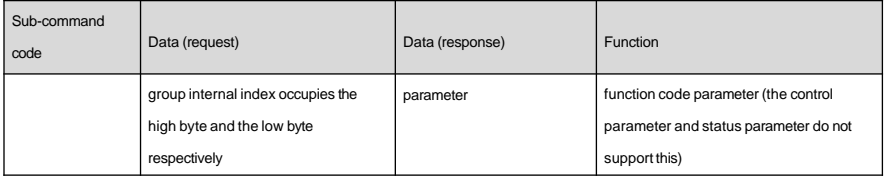

In the above table, when reading the upper/lower limit value, the data returned is 32 bits long, i.e. 4 bytes. The status parameter does not support this operation. The upper/lower limit value read here is that may be reached by the corresponding function code parameter. If the value range of the parameter is limited by other function code parameters (i.e. having associated function code parameters), it needs to combine the values of associated function code parameters.

Unless otherwise specified, the length of data of the response frame is 2 bytes.

The length of the function code parameter feature is 2 bytes and its bit definition is as follows:

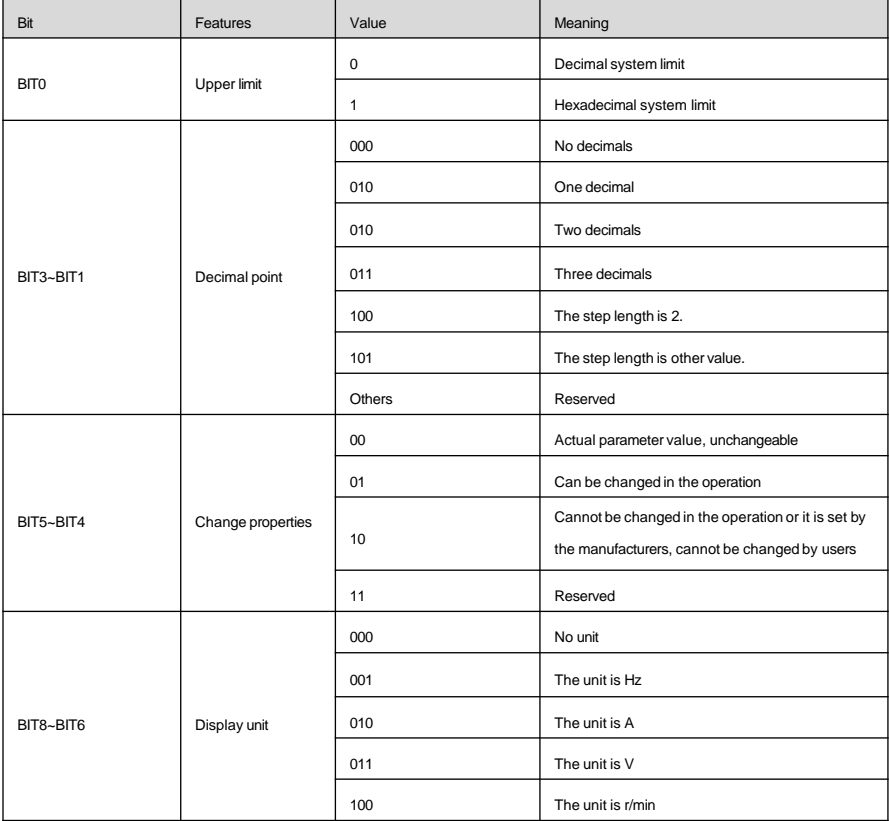

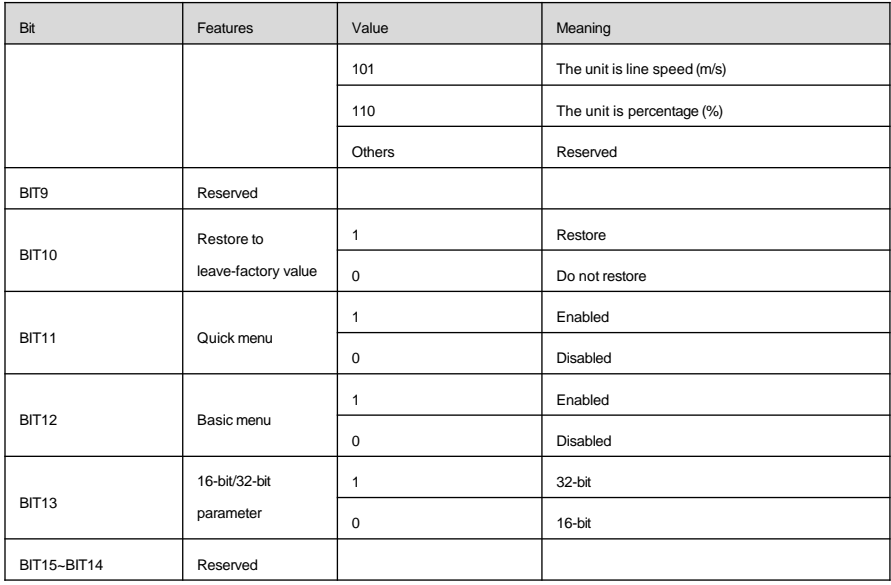

# 6. Control parameters and status parameters of drive

The control parameters of the drive can realize the start, stop, running frequency setting and other functions of the drive. Inquiring the status parameters of the drive can get the parameters like the running frequency, output current and output torque of the drive, etc.

### 1. Control parameters

The control parameters of the drive are as shown in the following table:

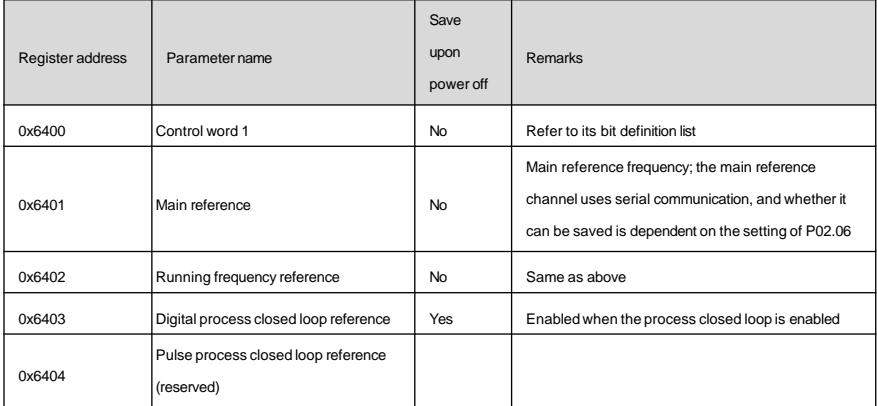

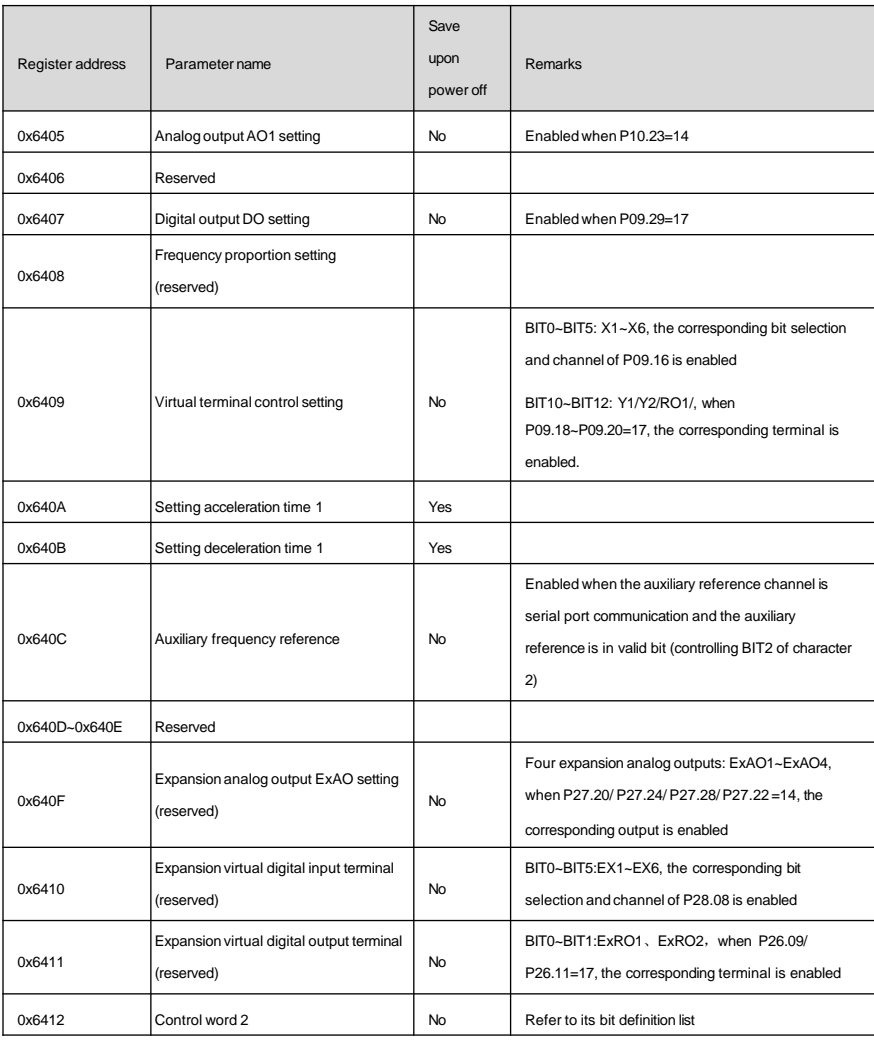

### **Note**

1. When reading the control parameter, the value returned is the value written in the previous communication;

2.In the control parameters, the maximum length of "main reference", "running frequency setting" and "auxiliary frequency setting" is 32 bits, and for the others, the length is 16 bits;

3.In the control parameters, for the scaling of each reference, input/output setting range and decimal point, please refer to the corresponding function code parameter.

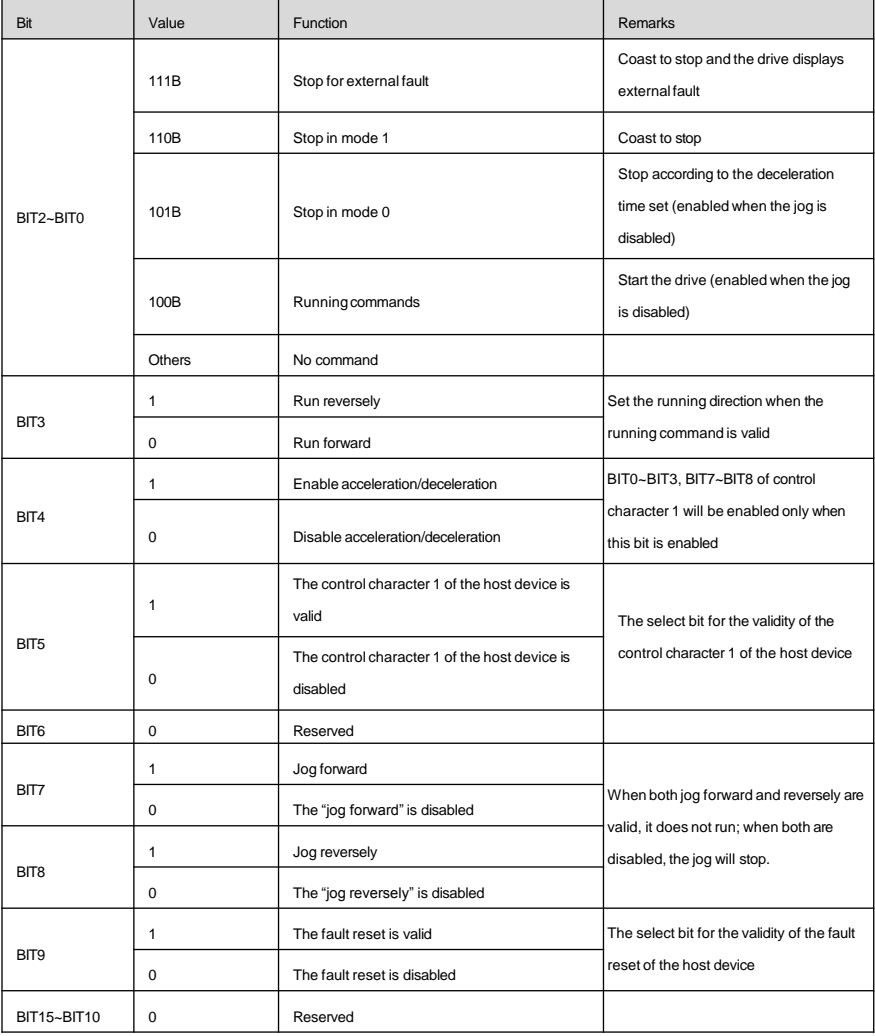

### **Note**

1. The control command (control words 1 and 2) of the host device is valid only when the value of "running command channel selection" is "communication command"; the overall control word 1 is valid only when its BIT5 is valid; BIT0~BIT3, BIT7~ BIT8 are valid only when its BIT4 is valid.

2. The host device processes the faults and alarms as follows: when the drive meets faults, for control words 1 and

2, only the fault reset command is valid, any other commands from the host device are disabled. That is, the host device shall reset the fault first before sending any other commands. When the alarm occurs, the control character is valid.

### 2. Status parameters

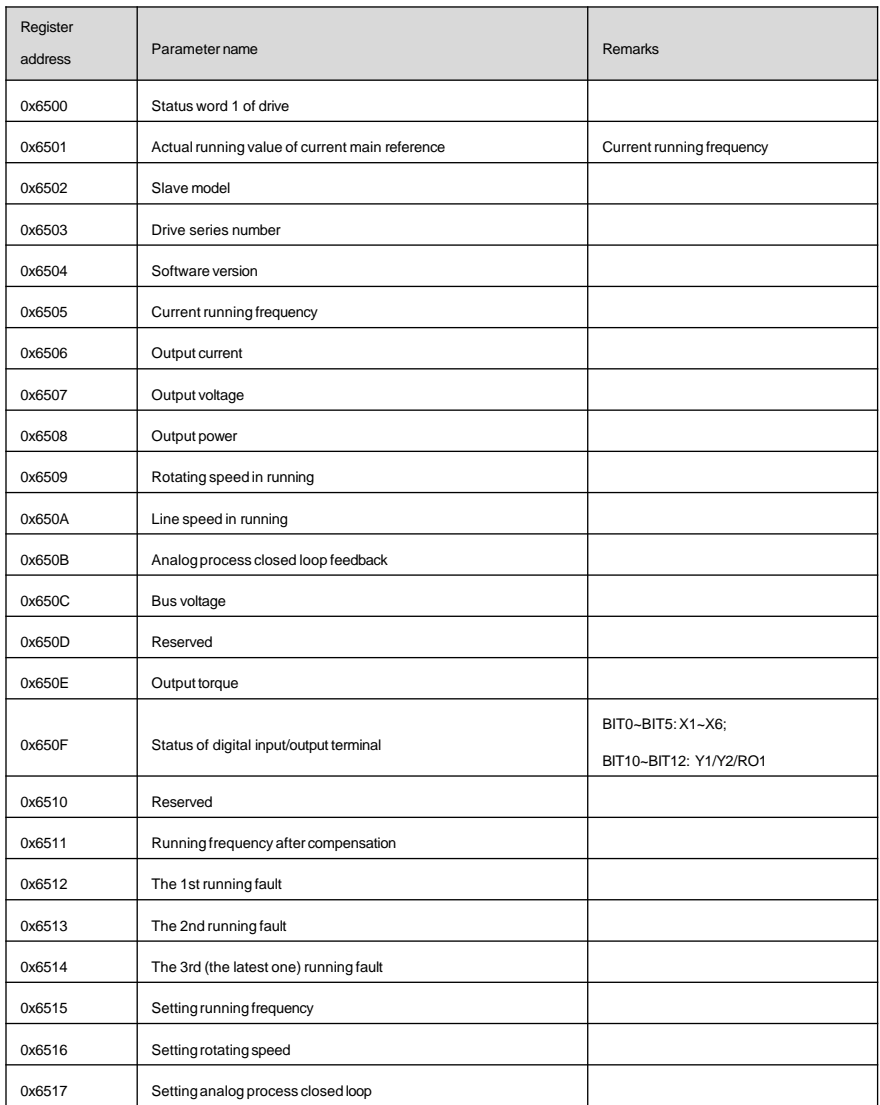

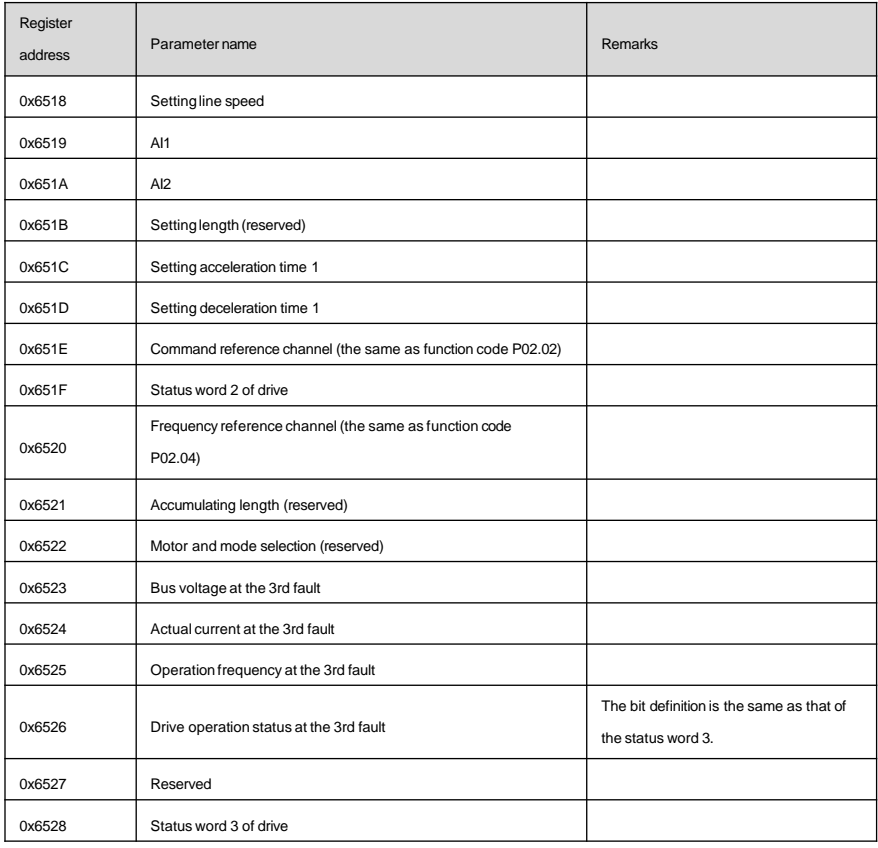

#### **Note**

1. The status parameter does not support the writing operation.

2.The encoding rules for the slave models are as follows: for the range from 0 to 9999, the hundreds and thousands are used to identify different drive series, such as AD, MV, etc. The tens and units are used to identify drive series like 100 Series, 200 Series, 300 Series and 600 Series. For example, the slave model of ADXXX Series drive is 0\*1000+0\*100+XXX/10; and the slave model of MVXXX Series drive is 1\*1000+0\*100+XXX/10. 3.In the status parameter, the maximum length of "actual running value of current main reference", "current running frequency", "running frequency setting" and "running frequency at the 3rd fault" is 32 bits, and for the others, the length is 16 bits.

The bit definition of the status word 1 of the drive is as shown in the following table:

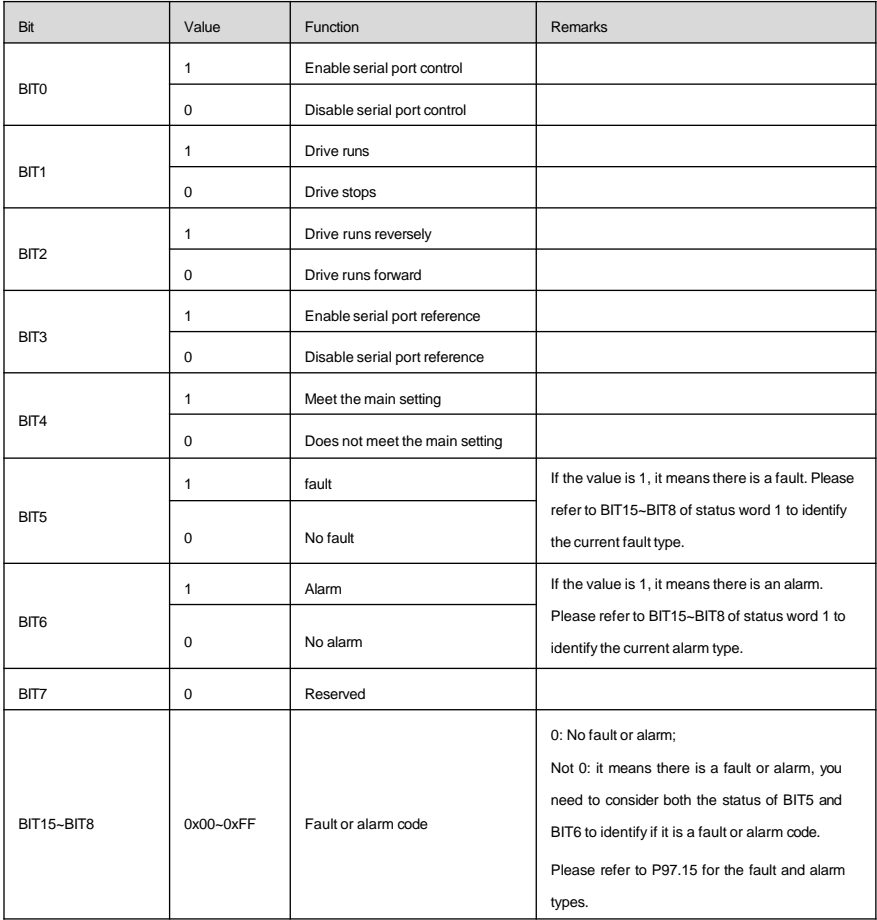

The bit definition of the status word 2 of the drive is as shown in the following table:

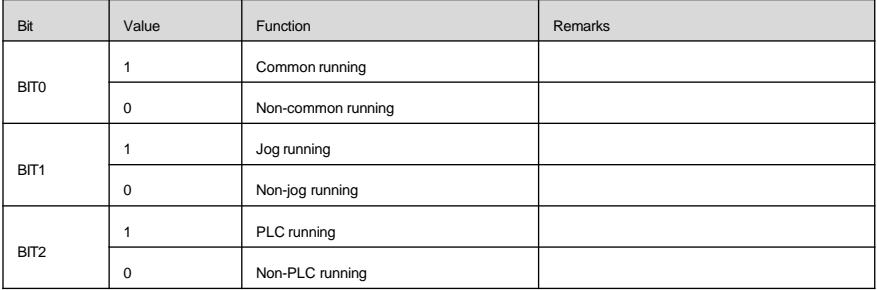

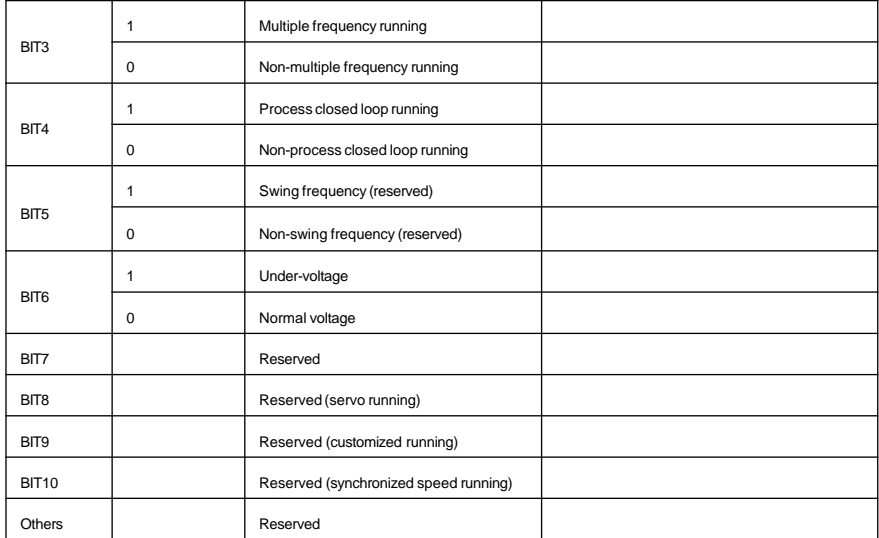

The bit definition of the status word 3 of the drive is as shown in the following table:

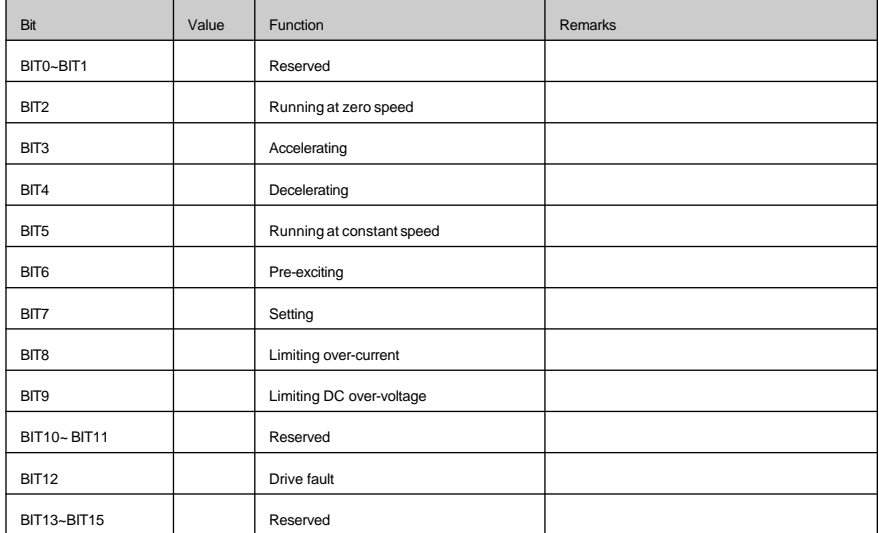

3. Some parameters inside the MV160 drive are reserved and cannot be modified by the communication settings.

The list of these parameters is shown in the following table:

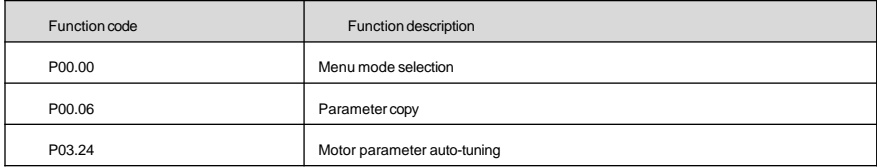

4. The operation of the host device on the user password

1)Managing the read/write and function codes of function code parameters of the user password protection (except for "read the address of the data displayed" and "display the data switching").

2)If the user password is set (P00.00), the host device can access to the function code parameters only after "decryption" (write the correct user password to P00.00), but the access to the control parameters and status parameters is not restricted by the user password.

3)The host device cannot set, change or cancel the user password and only the operation panel is able to conduct these operations. The writing operation of P00.01 will be valid only in two situations: decrypt with the password, and write 0 without the password. In other situations, the invalid operation information will be returned.

4)The operation of the host device and that of the operation panel on the user password are independent, even if the operation panel has decrypted already, the host device still need to decrypt to access to the function code parameters, and vice versa.

5)When the host device gets the authority to access to parameters, it will read the user password and return to "0000" rather than the actual user password.

6)The host device gets the authority to access to the function code after "decryption". If there is no communication within 5 minutes, the access authority is invalid. To access to this function code, please re-enter the user password.

7)When the host device has gotten the access authority (no user password or decrypted already), if the user password is set or changed through the operation panel, the host device still has current access authority with no need to re-encrypt. If the access authority becomes invalid, it needs to re-encrypt (write new password) to get the access authority.

### 7. CRC verification

For the purpose of improving speed, CRC-16 is often realized through the table. The following is the C language source code for realizing CRC-16. Please note: the final results have exchanged high and low bytes, that is, the result is the CRC checksum to be sent.

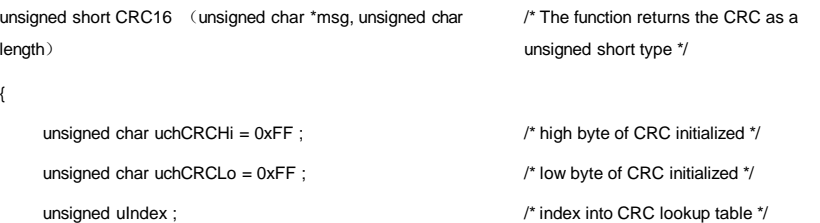

54

```
while (length--) \sqrt{2} pass through message buffer \gamma{
          uIndex = uchCRCLo \wedge *msq + + : \qquad \qquad /* calculate the CRC \gammauchCRCLo = uchCRCHi \wedge (crcvalue[ulndex] >>8);
          uchCRCHi =crcvalue[uIndex]&0xff:
     }
     return (uchCRCHi | uchCRCLo<<8) :
/* Table of CRC values */
const unsigned int crcvalue l = l0x0000,0xC1C0,0x81C1,0x4001,0x01C3,0xC003,0x8002,0x41C2,0x01C6,0xC006,0x8007,0x41C7,
0x0005,0xC1C5,0x81C4,0x4004,0x01CC,0xC00C,0x800D,0x41CD,0x000F,0xC1CF,0x81CE,0x400E,
0x000A,0xC1CA,0x81CB,0x400B,0x01C9,0xC009,0x8008,0x41C8,0x01D8,0xC018,0x8019,0x41D9,
0x001B,0xC1DB,0x81DA,0x401A,0x001E,0xC1DE,0x81DF,0x401F,0x01DD,0xC01D,0x801C,0x41DC,
0x0014,0xC1D4,0x81D5,0x4015,0x01D7,0xC017,0x8016,0x41D6,0x01D2,0xC012,0x8013,0x41D3,
0x0011,0xC1D1,0x81D0,0x4010,0x01F0,0xC030,0x8031,0x41F1,0x0033,0xC1F3,0x81F2,0x4032,
0x0036,0xC1F6,0x81F7,0x4037,0x01F5,0xC035,0x8034,0x41F4,0x003C,0xC1FC,0x81FD,0x403D,
0x01FF,0xC03F,0x803E,0x41FE,0x01FA,0xC03A,0x803B,0x41FB,0x0039,0xC1F9,0x81F8,0x4038,
0x0028,0xC1E8,0x81E9,0x4029,0x01EB,0xC02B,0x802A,0x41EA,0x01EE,0xC02E,0x802F,0x41EF,
0x002D,0xC1ED,0x81EC,0x402C,0x01E4,0xC024,0x8025,0x41E5,0x0027,0xC1E7,0x81E6,0x4026,
0x0022,0xC1E2,0x81E3,0x4023,0x01E1,0xC021,0x8020,0x41E0,0x01A0,0xC060,0x8061,0x41A1,
0x0063,0xC1A3,0x81A2,0x4062,0x0066,0xC1A6,0x81A7,0x4067,0x01A5,0xC065,0x8064,0x41A4,
0x006C,0xC1AC,0x81AD,0x406D,0x01AF,0xC06F,0x806E,0x41AE,0x01AA,0xC06A,0x806B,0x41AB,
0x0069,0xC1A9,0x81A8,0x4068,0x0078,0xC1B8,0x81B9,0x4079,0x01BB,0xC07B,0x807A,0x41BA,
0x01BE,0xC07E,0x807F,0x41BF,0x007D,0xC1BD,0x81BC,0x407C,0x01B4,0xC074,0x8075,0x41B5,
0x0077,0xC1B7,0x81B6,0x4076,0x0072,0xC1B2,0x81B3,0x4073,0x01B1,0xC071,0x8070,0x41B0,
0x0050,0xC190,0x8191,0x4051,0x0193,0xC053,0x8052,0x4192,0x0196,0xC056,0x8057,0x4197,
0x0055,0xC195,0x8194,0x4054,0x019C,0xC05C,0x805D,0x419D,0x005F,0xC19F,0x819E,0x405E,
0x005A,0xC19A,0x819B,0x405B,0x0199,0xC059,0x8058,0x4198,0x0188,0xC048,0x8049,0x4189,
0x004B,0xC18B,0x818A,0x404A,0x004E,0xC18E,0x818F,0x404F,0x018D,0xC04D,0x804C,0x418C,
0x0044,0xC184,0x8185,0x4045,0x0187,0xC047,0x8046,0x4186,0x0182,0xC042,0x8043,0x4183,
```
}

55

### 0x0041,0xC181,0x8180,0x4040}

If the CRC checksum of each byte to be sent is computed on line, it will take a longer time, but it can save the program space occupied by the table. The code for computing CRC online is as follows:

```
unsigned int crc_check (unsigned char *data,unsigned char length)
```

```
int i;
unsigned crc_result=0xffff;
while (length--)
{
       crc_result^=*data++;
       for (i=0; i<8; i++){
              if (crc_result&0x01)
              {
              crc_result=(crc_result>>1)^0xa001;
              }
              else
              {
                      crc_result=crc_result>>1;
              }
       }
}
 return (crc_result=((crc_result&0xff)<<8)|(crc_result>>8));
```
# }

{

### 8. Application example

No.5 drive coast to stop:

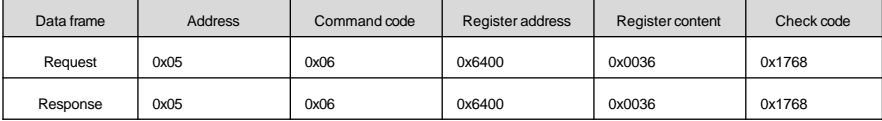

### No.5 drive jog-forward:

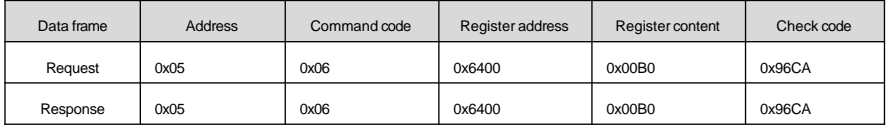

#### No.5 drive jog-stop:

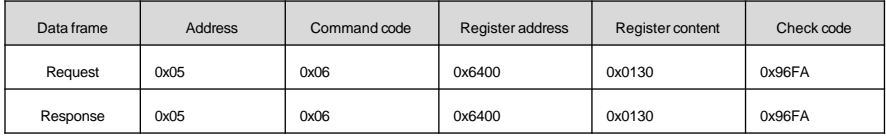

No.5 drive fault reset:

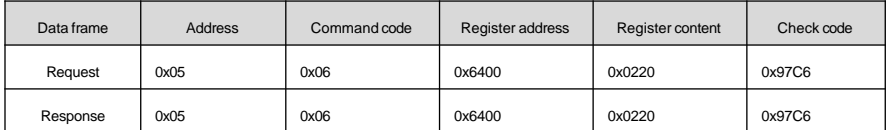

Read the running frequency of No.5 drive and the response running frequency is 50.00Hz (16 bits mode):

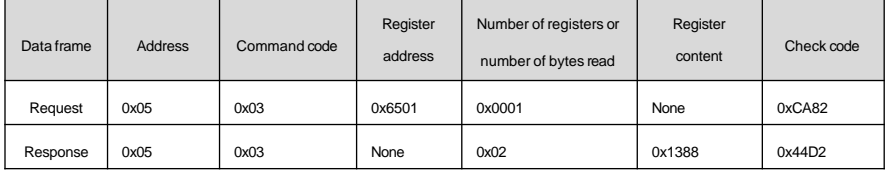

Change the acceleration time 1 (i.e. function code P02.13) of No.5 drive to be 10.0s, which cannot be saved upon power off (16 bits mode).

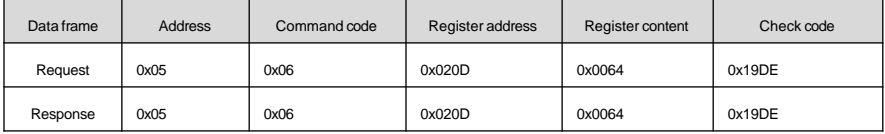

Read the output current of No.5 drive and the response output current is 30.0A (16 bits mode).

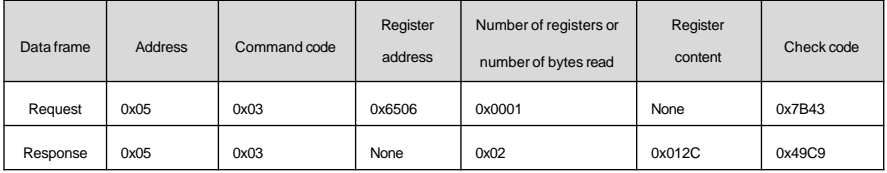

Read the deceleration time 1 (i.e. P02.14)) of No.5 drive and the response deceleration time is 6.0s (16 bits mode).

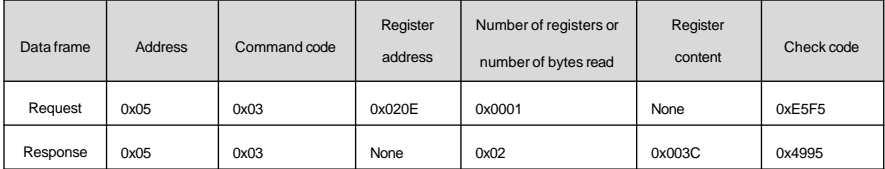

### 9. Scaling of drive parameters

1. Scaling of the frequency: 1:100

To make the drive run at 50 Hz, the main setting shall be 0x1388 (5000).

- 2. Scaling of time: 1:10
- To make the acceleration time of the drive to be 30 s, the function code shall be set as 0x012C (300).
- 3. Scaling of current: 1:10
- If the feedback current of the drive is 0x012C (300), the present current shall be 30 A.
- 4. The output power is its absolute value.
- 5. For other parameters, please refer to the function parameter descriptions.